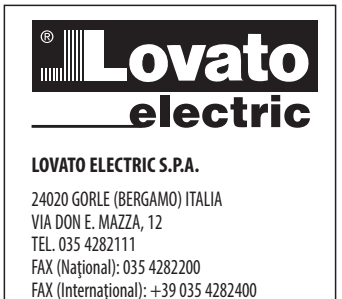

E-mail info@LovatoElectric.com<br>Web www.LovatoElectric.com

CURRENT HARMONICS  $\begin{array}{r} 10\% \\ 6\% \end{array}$ ىل  $\begin{array}{c} 27 \\ 07 \end{array}$ n<br>0 05,27 05.17 05.37 **NEOF**  $\circ$ 

# **Multimetru digital RO Manual de utilizare**

 $\epsilon$ 

**R**

**(RO**) Disponibil în limba română la adresa www.LovatoElectric.com

# **AVERTIZARE!**

- Citiți cu atenție manualul înainte de instalare sau utilizare.<br>– Acest echipament va fi instalat de personal calificat, în conf
	-
- Acestechipamentvafi instalatdepersonal calificat, în conformitatecustandardeleactuale,pentruaevitadeteriorărilesaupericolele. Înainte de efectuarea oricărei operațiuni de întreținere asupra dispozitivului, îndepărtați toate tensiunile de la intrările de alimentare și de măsurare și scurtcircuitați bornele de intrare CT.
- Producătorul nu poate fi considerat responsabil pentru siguranța electrică în caz de utilizare incorectă a echipamentului.

DMG800

- Produseleilustrateîn prezentul sunt supuse modificărilor şi schimbărilor fără notificareanterioară. Dateletehniceşidescrieriledin documentaţiesuntprecise, în măsura cunoştinţelor noastre,dar nuseacceptă niciorăspunderepentruerorile,omiterilesauevenimentele neprevăzutecareapar caurmareaacestora.
- Trebuie inclus un disjunctor în instalația electrică a clădirii. Acesta trebuie instalat aproape de echipament și într-o zonă ușor accesibilă operatorului. Trebuie marcat ca fiind dispozitivul de deconectare al echipamentului: IEC/EN 61010-1 § 6.11.2.
- Curăţaţi instrumentul cuun material textil moaleşiuscat; nuutilizaţi substanţeabrazive,detergenţi lichizi sausolvenţi.

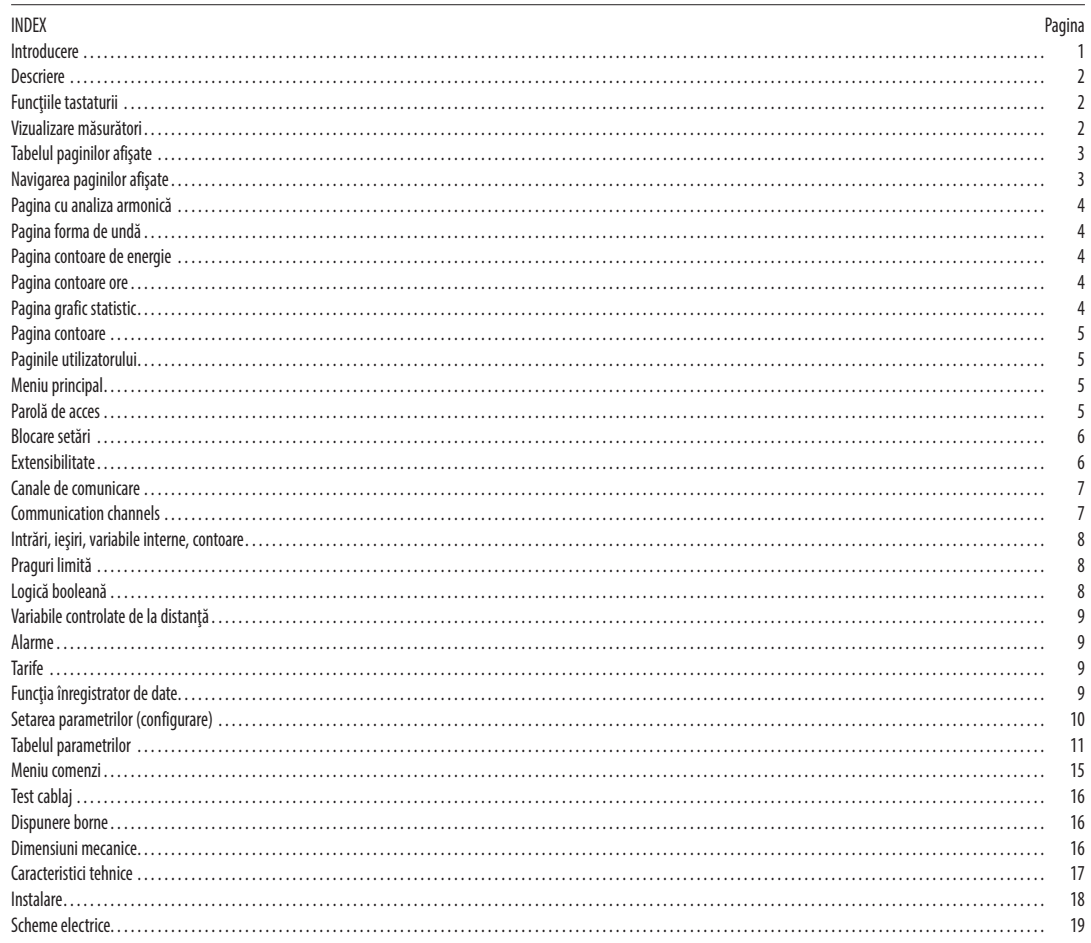

#### INTroDuCErE

Multimetrul DMG800 a fost conceput pentru a combina facilitatea maximă posibilă de operare cu o qamă larqă de funcții avansate. Mulțumită carcasei sale de 96 x 96 mm încastrată, DMG800 combină designul modern al panoului frontal cu montajul fără unelte al corpului dispozitivului și capabilitatea de extindere a panoului posterior, unde este posibil să montați prin conectare module EXP, seria ... . Graficul afișajului grafic LCD oferă o interfață favorabilă utilizatorului. Marea varietate de funcții face multimetrele seria DMG să fie alegerea ideală pentru o gamă largă de aplicații.

## DESCrIErE

- Carcasăîncastrată,96x96 mm
- Afişaj grafic LCD, 128 x 80 pixeli, luminare de fundal albă, 4 niveluri de qri.
- Tastatură cu 4 taste pentru vizualizare și setare.
- Navigare uşoară și rapidă.
- Compatibil cuaplicaţii LV, MT, HV.
- Texte de măsurare, configurare și mesaje în 5 limbi.
- Citirea a peste 300 de parametri electrici.
- Analiza armonică a tensiunii și curentului până la a 31-a comandă.
- Magistrală de extindere pentru conectarea a maxim 4 module seria EXP.
- Funcții I/O programabile avansate.
- Măsurători RMS reale. Esantionare continuă (fără întreruperi).
- Înaltă precizie.
- Capace borne sigilabile.
- Blocare setări prin comutator de fază acționat de picior sigilabil.

#### **FUNCȚIILE TASTATURII**

Tasta MENU (meniu) - Utilizată pentru a intra sau pentru a ieși din meniurile de vizualizare și de setări.

Tastele ▲ și ▼ - Utilizate pentru a derula paginile afișajului, pentru a selecta dintre opțiunile posibile și pentru a modifica setările (creștere-scădere).

#### $U$  Tasta - Utilizată pentru a derula prin sub-pagini, pentru a confirma o selecție sau pentru a comuta între modurile de vizualizare.

VIZuALIZArEA MăSurăTorILor

- Tastele ▲ și ▼ vă permit să derulați prin paginile măsurătorilor vizualizate, una câte una. Pagina vizualizată este scrisă în bara de titlu.
- Este posibil caunele citiri să nu fie afișate, în funcție de programarea și de cablajul dispozitivului (de exemplu, dacă este programat-cablat pentru un sistem trifazic fără neutru, pagina de tensiune L-N nu este afişată).
- Pentru fiecare pagină, tasta  $\mathbf U$  permite derularea prin mai multe sub-pagini (de exemplu, pentru a indica valoarea maximă/minimă a citirilor selectate).
	- Sub-paginavizualizatăefectivesteindicatăpebaradestaredin parteadin stângajosaafişajului,deunadintreurmătoarelepictograme:
	- **IN = Valoarea instantanee** Valoarea instantanee efectivă a citirii, indicată în mod implicit de fiecare dată când se schimbă pagina.
	- HI = Valoarea maximă Valoarea maximă a valorii instantanee a citirii relative. Valorile HIGH (ridicate) sunt stocate și păstrate chiar și atunci când alimentarea auxiliară este îndepărtată. Acestea pot fi eliminate utilizând comanda dedicată (consultați meniul de comenzi).
	- LO = Valoarea minimă Valoarea minimă a citirii, stocată de la momentul în care DMG a fost deschis. Aceasta este resetată utilizând aceeași comandă folosită pentru valorile HI.
	- AV = Valoarea medie Valoare integrată în timp a citirii. Permite indicarea măsurătorilor cu variații lente. Consultați meniul de integrare din capitolul referitor la configurare.
- MD = Cererea maximă Valoarea maximă a valorii integrate. Stocată în memorie nevolatilă și poate fi resetată prin comanda dedicată.
- **GR** = **Bare grafice** Prezintă măsurătorile cu barele grafice.

# Exemplu de pagină de afişare cu indicație numerică.

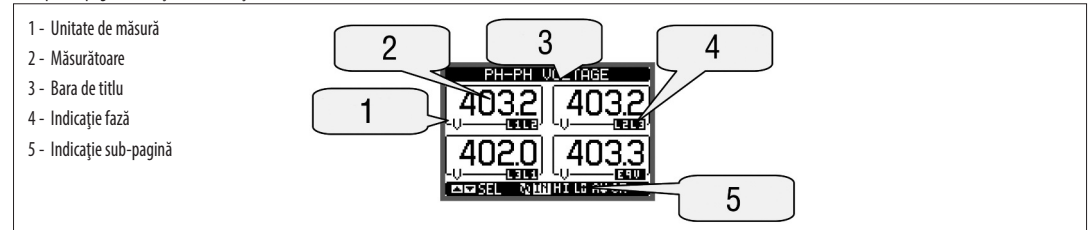

#### Exemplu de pagină de afișare cu grafice de bare

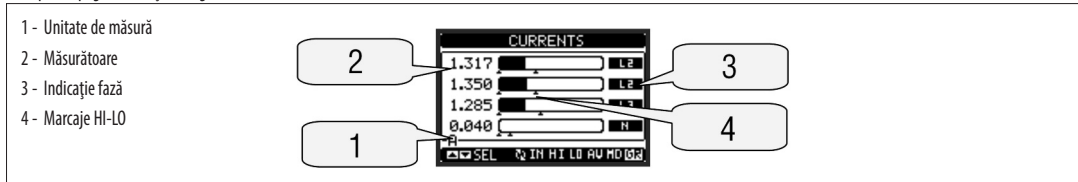

– utilizatorulpoatedefini lacarepaginăşi sub-paginăsevareturnaafişajuldupăceatrecutoanumităperioadăfără nicioapăsaredetaste.

– Dacăeste necesar,esteposibil ca multimetrul săfiesetatastfel încâtafişajul sărămânăîntotdeaunaîn poziţiaîn careafost lăsat.

- Pentru a seta aceste funcții, consultați meniul M02 - Utilitate.

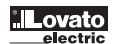

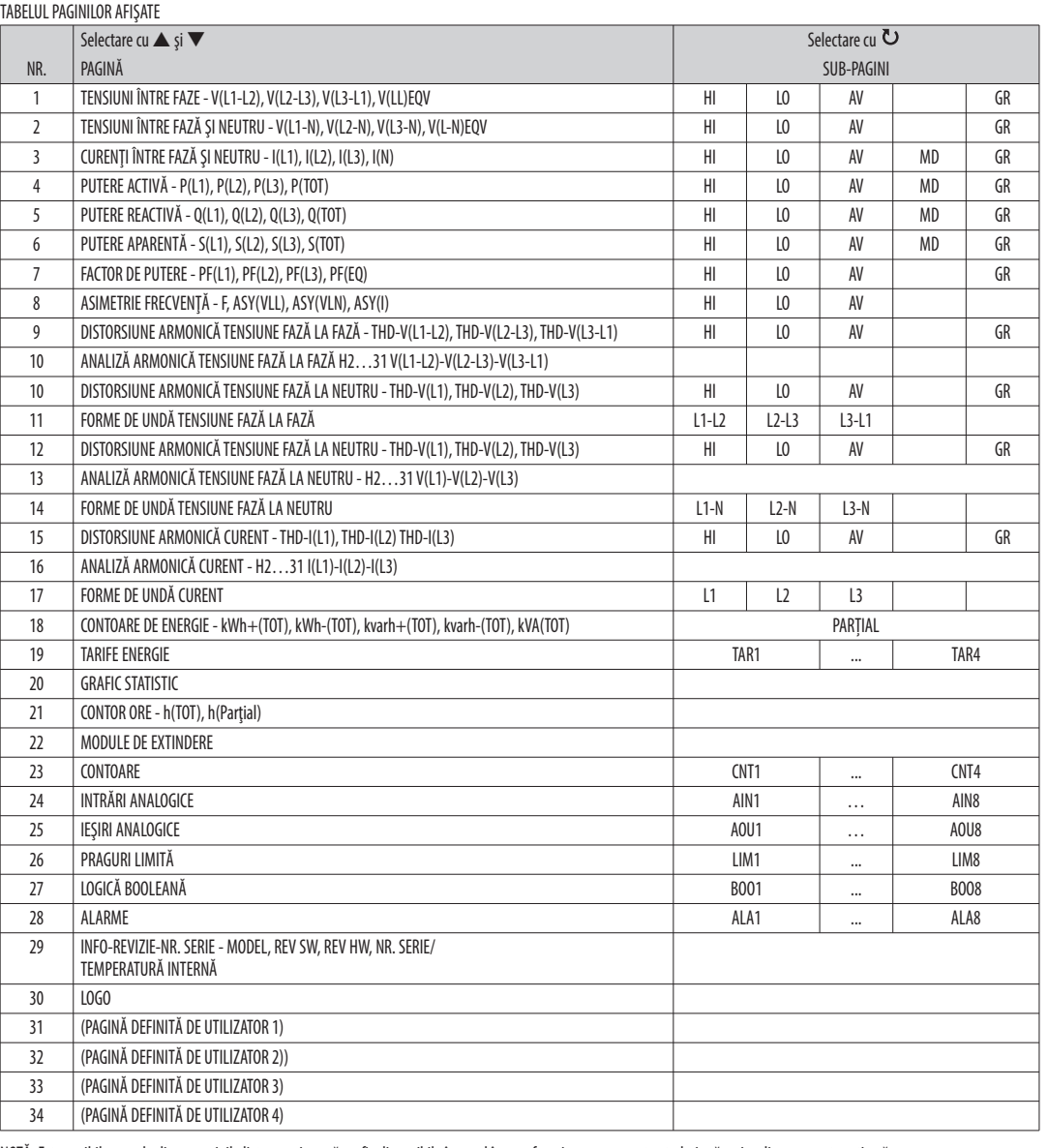

NOTĂ: Este posibil ca unele dintre paginile listate mai sus să nu fie disponibile în cazul în care funcția pe care acestea trebuie să o vizualizeze nu este activată. De exemplu, dacă nu a fost identificată nicio alarmă, pagina cu alarme nu va fi afișată.

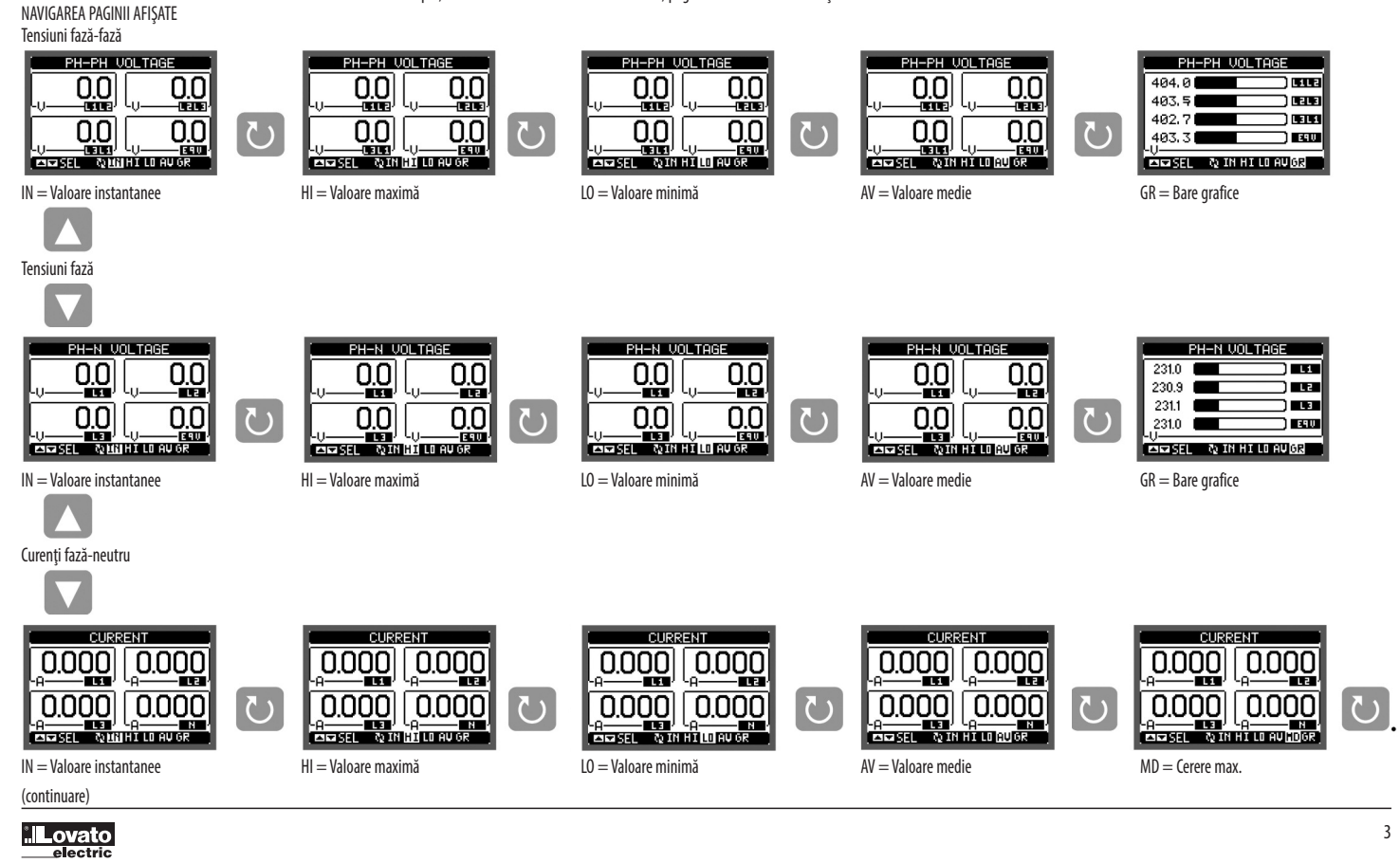

#### PAGINA CU ANALIZA ARMONICĂ

- tensiuni fazălafază
- tensiuni fazăla neutru
- curenti
- Pentrufiecaredintreaceste măsurători,existăopaginădeafişarecarereprezintăgrafic conţinutularmonic (spectru)printr-un graficdebare.
	- Fiecare coloană este asociată unei comenzi armonice, pară și impară. Prima coloană prezintă distorsiunea armonică totală (THD).
	- Fiecare bară histogramă este divizată apoi în trei părți, câte una pentru fiecare fază L1, L2, L3.
- Valoarea conținutului armonic este exprimată în procente în raport cu cea fundamentală (frecvența sistemului).
- Este posibil să se arate conținutul armonic în format numeric, prin apăsarea butonului D pentru activarea cursorului și apoi selectând comanda solicitată prin ▲ ▼. Partea inferioară a ecranului va afișa o săgeată mică care indică spre coloana selectată și valoarea procentuală relativă a celor trei faze. Apăsați din nou U pentru a ieși din modul numeric.

Scara verticală a graficului este selectată în mod automat între cele patru valori la scară completă, în funcție de coloana cu valoarea cea mai mare.

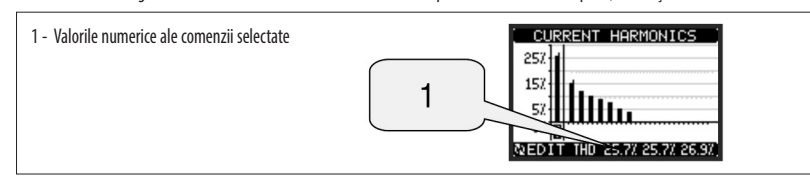

PAGINA CONTOARE DE ENERGIE

- Această pagină vizualizează grafic forma de undă a semnalelor de tensiune și curent actuale citite de DMG800.
- Este posibil să se vizualizeze o fază pe rând, prin selectarea acesteia cu tasta  $\mathbf \omega$
- Scara verticală (amplitudine) este măsurată automat, pentru a se potrivi formei de undă de pe ecran în cel mai bun mod posibil.
- Axa orizontală (timp) prezintă două perioade consecutive raportate la frecvența fundamentală.
- Graficul este actualizat automat la fiecare 1 s.

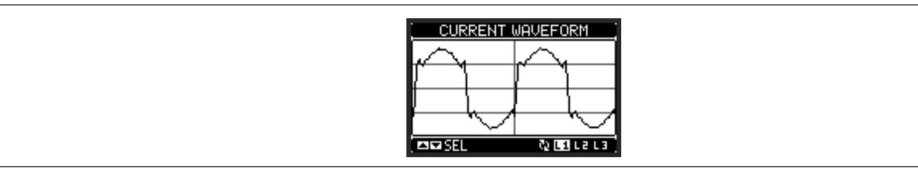

PAGINA CONTOARE DE ENERGIE

- Pagina contoare de energie arată, în mod simultan, următoarele contoare:
	- energie activă, importată și exportată
	- energie reactivă, importată și exportată (inductivă/capacitivă)
	- energie aparentă.
- Pagina principală arată totalul contoarelor. Prin apăsarea tastei  $\bullet$ , afișajul se mută la sub-pagina cu măsurătorile parțiale (care pot fi șterse de către utilizator).
- Pentruaştergecontoareledeenergie,este necesarăaccesarea meniuluidecomenzi.

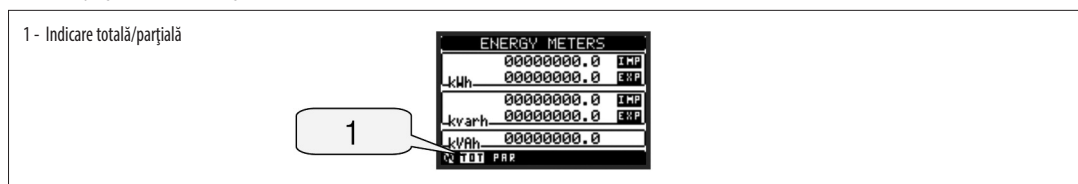

PAGINA CONTOARE ORE

- Paginacontoareorearată, în modsimultan,următoarelecontoare:
	- contor total ore (calculează timpul de pornire a dispozitivului)
	- contor parțial ore (calculează cât de mult timp a fost reală o condiție programabilă)
- Pentru a șterge contoarele de ore, este necesară accesarea meniului de comenzi.
- Paginacontoareorepoatefiascunsăcomplet în cazul în careactivareacontoruluigeneraloreafost setatăla oPrIT(consultaţi meniul contoruluiore).

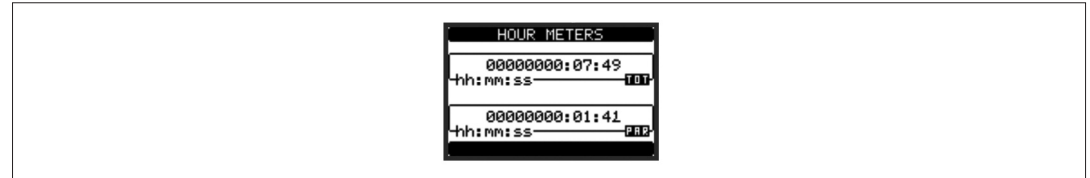

#### PAGINĂ GRAFIC STATISTIC

- Pagina grafic statistic permite prezentarea schimbărilor din domeniul timp a unei măsurători selectabile dintre următoarele:
- tensiune echivalentă medie
- putere activă totală medie
- putere reactivă totală medie
- putere aparentă totală medie.
- Măsurătoareaimplicităesteputereaactivătotală medie.Pentruaschimba măsurătoarea, introduceţiparametrul meniuluidedicat în sub-meniul Grafic statistic.
- Esteposibilăobservareapegraficaistoriculuiultimelor96devaloriale măsurătorii integrate, fiecarecorespunzândunui intervaldetimpdeintegrare.
- Intervalul de timp implicit este egal cu 15 minute, astfel încât adâncimea graficului în timp să fie egală cu 24 de ore.
- Cu setările implicite din fabrică, graficul statistic arată variația cererii de putere activă din ultima zi.
- Dateledeconsum sepierdcânddin dispozitivul DMG esteeliminatăputereaauxiliarăsauatunci cândsunt modificatesetăriledin meniuldeconfigurare.
	- În cazul în care capacitatea maximă de depozitare este depășită, cele mai noi date se vor suprascrie peste cele mai vechi, astfel încât să fie afișate întotdeauna cele mai recente date.

Scara completă verticală este calculată în mod automat, în funcție de măsurarea selectată și de cea mai mare valoare înregistrată în meniul de configurare.

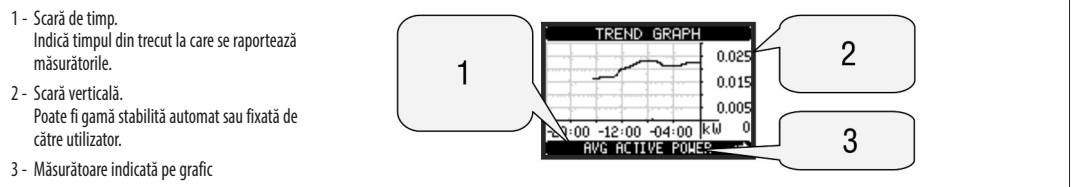

## PAGINA CoNToArE

- Pagina contoare afisează contoare CNT1...4.
- Esteposibil săse numeredecâteoriesteactivatăointrare, saudecâteoriafostdepăşităolimităetc.Stareaindicaţiei contoruluiestedefinitădeparametrii sursăai contorului. Pentru fiecare contor, este posibil să se definească o descriere și o unitate de măsură cu un text liber, de exemplu litri, kg etc.
- Esteposibil săsedefineascăun factordeconversieîntre numărul indicaţiilor contoruluipentruimpulsuri şi măsurareaarătatăpeecran. Aceastăfuncţiepoatefiobţinutăprin specificarea unui factor de înmulțire și împărțire. De exemplu, la setarea multiplicatorului kla 3, pentru fiecare indicație a contorului pentru impulsuri, valoarea arătată va fi incrementată de 3 ori. În schimb, dacă un divizor este setat la 10, atunci valoarea va fi incrementată cu unu abia după ce 10 impulsuri au fost aplicate la intrare. Cu o combinație de factor de înmulțire și împărțire, poate fi atins orice raport între indicațiile contorului și măsurare.
- În cazul în care contorul nu are factor de divizare, ecranul va arăta contorul fără cifre fracționare, în caz contrar contorul va fi afișat cu două cifre zecimale.
- Contoarele pot fi şterse prin intermediul meniului comenzilor sau prin intermediul resetării semnalului sursei, definit de parametrii dedicați.

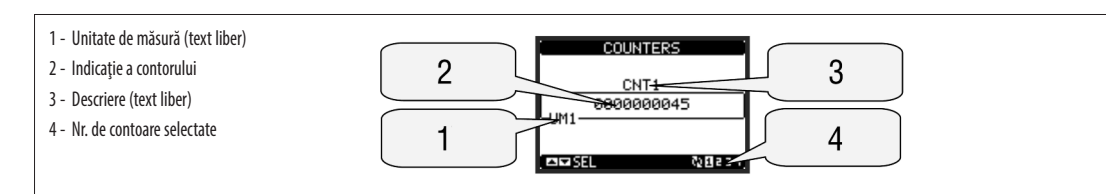

#### PAGINILE UTILIZATORULUI

- Utilizatorul poate crea un număr maxim de 4 pagini de afișare personalizate.
- Fiecare dintre aceste pagini poate vizualiza 4 măsurători, alese în mod liber dintre valorile disponibile ale DMG800.
- Titlul paginii poate fi liber programat de către utilizator, permițând, de exemplu, indicarea unei părți a stației supravegheată de multimetru.
- Paginile utilizatorului sunt poziționate astfel încât să poată fi accesate cu ușurință pornind de la prima pagină, prin apăsarea butonului  $\blacktriangle$ .
- Ca în cazul tuturor celorlalte pagini, este posibilă setarea multimetrului pentru a reveni automat la pagina de utilizator, după ce a trecut o perioadă fără nicio apăsare de taste.
- Pentruadefinipaginadeutilizator, consultaţi meniuldedicat M15din capitoluldeconfigurareaparametrilor.

#### MENIu PrINCIPAL

- Meniul principal este format dintr-un grup de pictograme grafice (comenzi rapide), care permit accesul rapid la măsurători și setări.
- Din vizualizarea normalăapăsaţi tasta **MENU**.Esteafişatecranul meniuluiprincipal.
- Apăsați ▲▼ pentru a selecta funcția necesară. Este evidențiată pictograma selectată, iar partea centrală a afișajului prezintă descrierea funcției.
- $\overline{D}$  pentru a activa funcția selectată.
- Dacă unele funcții nu sunt disponibile, pictograma corespunzătoare va fi dezactivată, cea care este prezentată într-o culoare gri deschis.
- **VE) [ED FOS EDE CA**<sup>3</sup> etc. Comenzi rapide care vă permit să săriți la prima pagină a grupului respectiv. Pornind de la acea pagină, deplasarea înainte-înapoi în modul obișnuit este încă posibilă
- - Deschideţipaginadeintroducereaparolei,undeesteposibil săseprecizezecodurile numericecaredeblocheazăfuncţiileprotejate(setareaparametrilor, meniul comenzilor etc.).
- $\boxed{\bullet\quad}$  Punct de acces la meniul de configurare pentru programarea parametrilor.
- -Punctdeacces la meniul comenzilor,undeutilizatorulautorizatpoateexecutaun numărdeacţiunideştergere-restabilire.

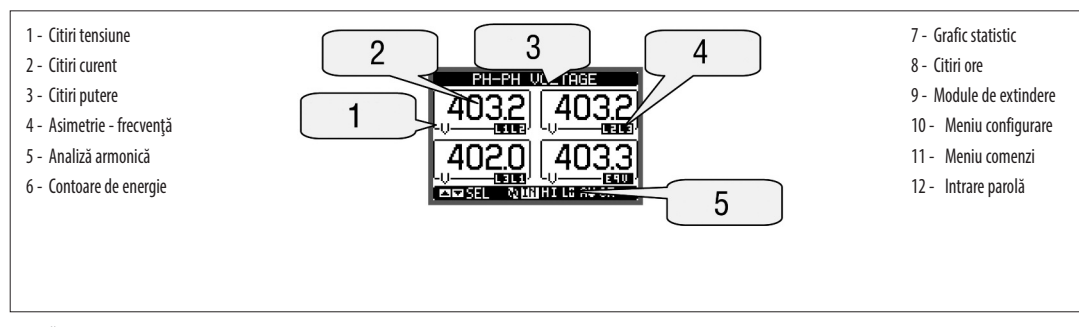

PAroLă DE ACCES

- Parola este utilizată pentru a permite sau bloca accesul la meniul de setare (configurare) și la meniul de comenzi.
- Pentru dispozitivele perfect noi (implicite din fabrică), administrarea parolei este dezactivată și accesul este liber.
- În schimb, dacă parolele au fost activate și definite, atunci, pentru a obține accesul, este necesar să se introducă, în primul rând, parola, specificând codul numeric prin intermediul tastaturii.
- Pentruaactiva administrarea parolei și a defini codurile numerice, consultați meniul de configurare.<br>Pentru a activa administrarea parolei și a defini codurile numerice, consultați meniul de configurare.
- Există două niveluri de acces, în funcție de codul introdus:
- Accesul la nivel de utilizator Permite ştergerea valorilor înregistrate, dar nu și editarea parametrilor de configurare.
- **· Accesul la nivel avansat** Aceleași drepturi de acces la nivel de utilizator plus setările de editare-restabilire.
- Din vizualizarea normală, apăsaţi MENU pentru a reapela meniul principal, selectaţi pictograma parolă şi apăsaţi  $\bullet$ .
- Pe afișaj este arătat ecranul din figură.

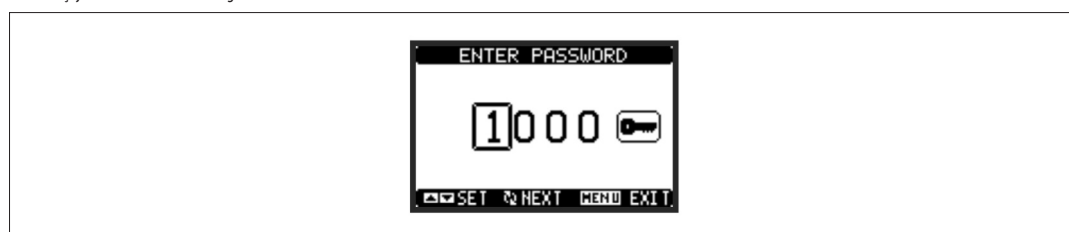

**R**

31100125

- $-$  Tastele  $\blacktriangle \blacktriangledown$  schimbă cifra selectată.
- Tasta  $\bullet$  confirmă cifra și se deplasează la următoarea.
- Introduceţi codul numeric,apoideplasaţipepictogramacheie. – În cazul în carecodulparolăintrodus corespundecoduluideaccesutilizator saucoduluideaccesavansat,atunciesteafişat mesajul corespunzătordedeblocare.
- Odată ce parola este deblocată, drepturile de acces durează până când:
	- Dispozitivul este oprit<br>• Dispozitivul este reset
	- Dispozitivul este resetat (după ieșirea din meniul de configurare)
- Se scurge perioada de expirare de două minute fără nicio apăsare de tastă.

– Pentruaieşidin ecranuldeintroducereaparolei,apăsaţi tasta **MENU**.

BLOCARE SETĂRI

– Pe DMG800existădouăcomutatoare DIPcaresuntutilizatepentruablocaaccesul lasetărileparametrilor şi/saupentruaresetaoperaţiunile(meniul comenzilor).

- Aceste comutatoare DIP sunt plasate astfel încât acestea să devină inaccesibile odată cu montarea capacului sigilabil al bornei.
- Pentru a schimba poziția comutatorului:
	- scoateți sursa de alimentare a DMG800 și scoateți capacele bornelor (dacă sunt montate) și blocul de conexiuni cu 8 poli
	- utilizând o şurubelniță plată mică, deplasați comutatoarele în poziția dorită.
	- reasamblați blocurile de conexiuni și capacele bornelor.
- Multimetrulestelivrat împreunăcucomutatoareleîn poziţiadeblocat.

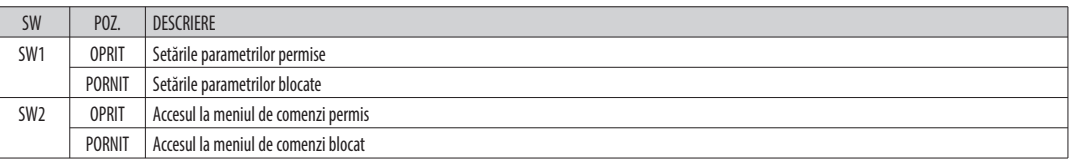

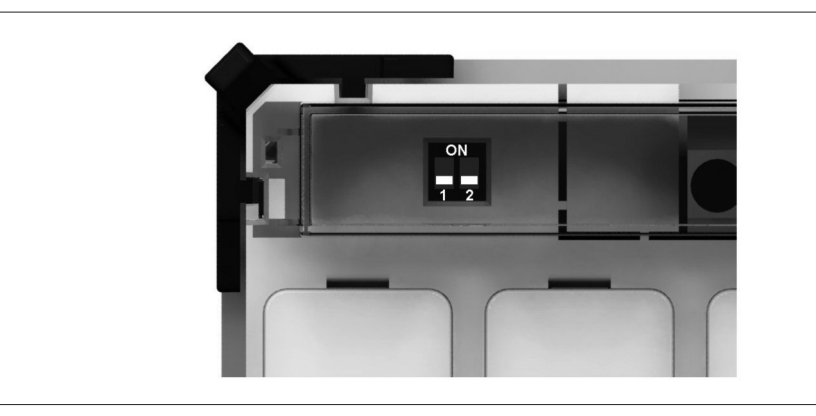

### ExTENSIBILITATE

- Mulțumită magistralei de extindere, DMG800 poate fi extins cu module din seria EXP ... .
- Se pot conecta maxim 4 module EXP.
- ModuleleExPacceptatepot figrupateîn următoarelecategorii:
	- module de comunicații
	- module I/O digitale.
- $-$  Pentru a insera un modul de extindere:
	- scoateți sursa de alimentare la DMG800
	- scoateți capacul bornei și blocul de conexiuni cu 8 poli
	- scoateți capacul de protecție al unui slot de extindere
	- introduceți cârligul superior al modulului în orificiul de fixare
	- rotiți corpul modulului în jos, introducând conectorul pe magistrală
	- împingeți până când clema de jos se fixează pe carcasa acesteia
	- Reinstalați blocul de conexiuni și capacul transparent al bornei
- Secvența de inserare a modulelor este liberă.

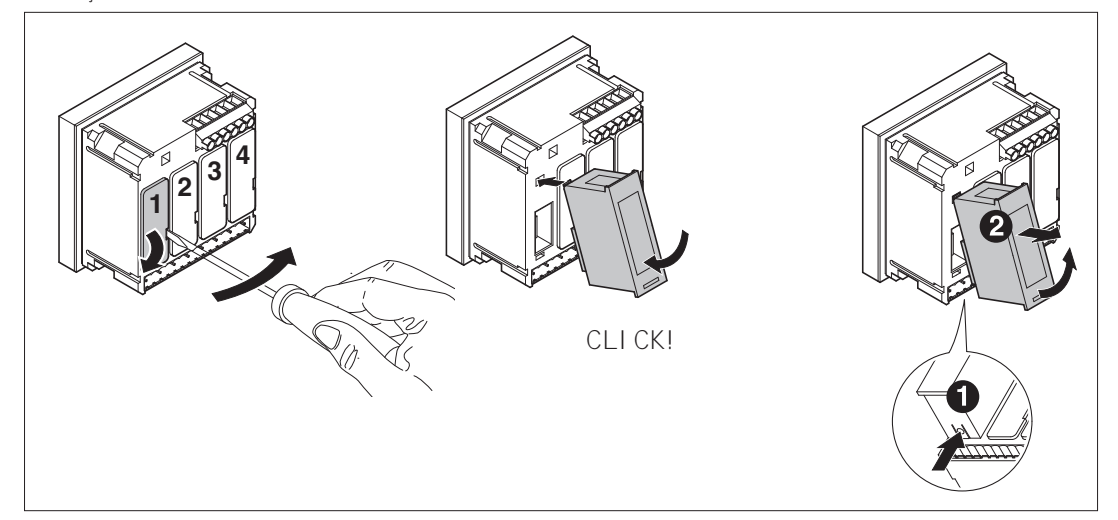

Când modulul EXP este instalat pe un multimetru seria DMG, este obligatoriu să instalați capacele blocului de conexiuni sigilabile furnizate împreună cu multimetrul.

- Dupăce DMG800estepornit,acestarecunoaşteîn modautomat moduleleExPcareaufost montate.
- În cazul în careconfiguraţiasistemului s-aschimbat faţădeultimasalvată(un modulafostadăugat saueliminat),unitateadebazăîi solicităutilizatorului săconfirme noua
- configurație. În caz de confirmare, noua configurație va fi salvată și se va aplica; în caz contrar, nepotrivirea va fi afișată la fiecare pornire ulterioară a multimetrului.
- Configuraţiaactualăasistemuluiesteindicatăîn paginadedicatăaafişajului (moduledeextindere),undesepotvedea numărul, tipul şi starea modulelor.
- Numerotarea I/O este arătată sub fiecare modul.
- Starea (sub tensiune/scos de sub tensiune) fiecărei I/O și fiecărui canal de comunicare este evidențiată în sens invers.

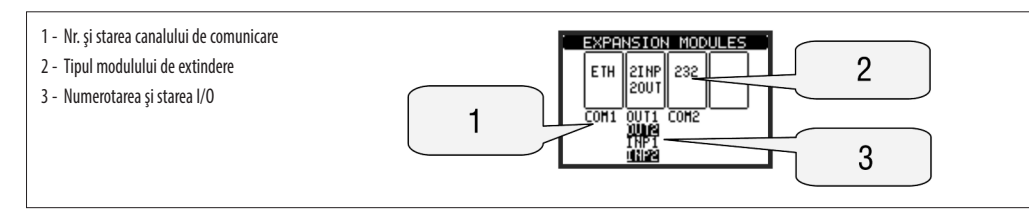

RESURSE SUPLIMENTARE

- Modulele de extindere oferă resurse suplimentare care pot fi utilizate prin meniurile de configurare dedicate.
- Meniurile de configurare asociate extinderilor sunt întotdeauna accesibile, chiar dacă modulele de extindere nu sunt dotate fizic.
- Deoarece este posibil să se adauge mai mult de un modul de aceeași tipologie (de exemplu două interfețe de comunicare), meniurile de configurație sunt multiple, identificate printr-un număr secvenţial.

– următorul tabel indică numărulde moduledin fiecaregrupcarepot fi montateîn acelaşi timp. Numărul totalal modulelor trebuiesăfie mai mic sauegal cu4.

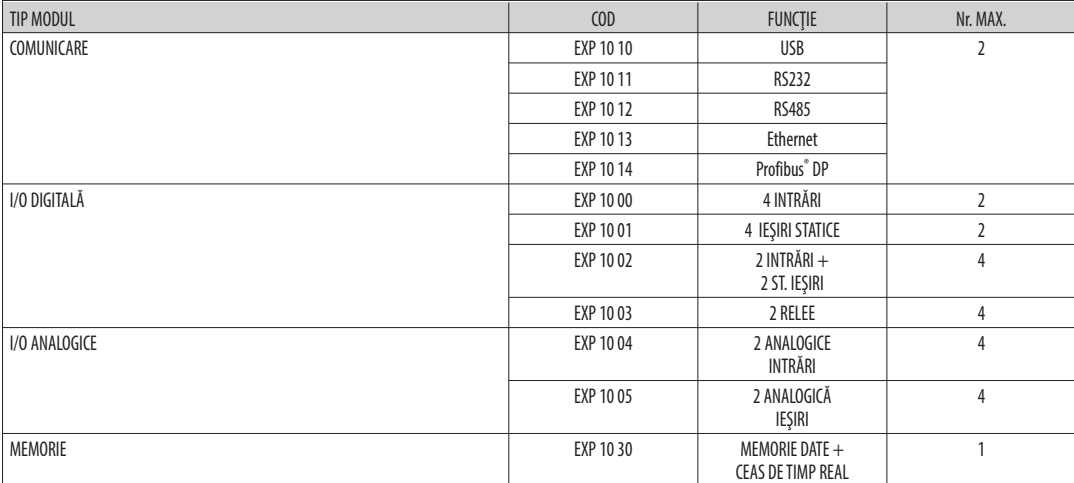

CANALE DE COMUNICARE

- DMG800 suportă maxim 2 module de comunicare, indicate ca și COMn. Meniul M07 de configurare a comunicării este astfel împărțit în două secțiuni (n=1 și n = 2) de parametri pentru setarea porturilor.
- Canaleledecomunicaresunt complet independente,atâtpentru hardware-ul (interfaţafizică) cât şipentruprotocoluldecomunicare.

– Celedouăcanalepot comunicasimultan.

- Prin activarea funcției Gateway este posibilă utilizarea unui DMG800 atât cu un port Ethernet cât și cu un port RS485, care acționează ca o punte peste alte DMG echipate doar cu RS-485, în scopul de a obține o configurație mai economică (doar un singur port Ethernet).
- În această rețea, DMG cu două porturi de comunicare va fi stabilit cu ambele canale de comunicare (COM1 și COM2) cu parametru Gateway setat la PORNIT, în timp ce celelalte DMG-urivor fi configurateîn mod normal cu Gateway = oPrIT.

INTrărI, IEşIrI, VArIABILEINTErNE,CoNToArE, INTrărI ANALoGICE

- Intrările și ieșirile modulelor de extindere sunt identificate printr-un cod și un număr de secvență. De exemplu, intrările digitale sunt identificate prin codul INPx, unde x este numărul intrării. În același mod, ieșirile digitale sunt identificate prin codul OUTx.
- Numărul de secvență al I/O se bazează doar pe poziția de montare a acestora, cu o numerotare progresivă de la stânga la dreapta. De exemplu, intrarea INP1 este borna de intrare cea mai apropiată de unitatea de bază, în timp ce intrările ulterioare vor fi denumite INP2, INP3 și așa mai departe.
- DMG800acceptăun maxim de8intrăridigitaleşi8ieşiri, carevor fiastfel numerotateINP1...8şi ouT1...8.PentrufiecareI/o,existăun meniudesetarededicat carepermite specificarea funcționalității și proprietăților.
- În mod similar, există unele variabile interne ale biților (marcaje), care pot fi asociate ieșirilor sau combinate între ele. De exemplu, este posibil să se aplice unele praguri limită pentru măsurătorile efectuate de multimetru (tensiune, curent, putere etc.). În acest caz, o variabilă internă numit LIMx va fi activată atunci când măsurătorile ies din limitele definite de utilizator prin intermediul meniului de setare dedicat.
- În plus, există până la 4 contoare (CNT1..CNT4) care pot număra impulsuri provenind de la o sursă externă (printr-o intrare digitală INPx) sau de câte ori a fost verificată o anumită condiție. De exemplu, prin definirea unui prag limită LIMx ca sursă a indicației contorului, va fi posibil să se numere de câte ori o măsurătoare a depășit o anumită limită.
- În cele din urmă, este posibil să se gestioneze până la 8 intrări analogice, conectate la senzori paate la senzoripoate contestură, presiune, debit etc.). Valoarea citită de senzori poate fi măsurată în orice unitate de măsură, vizualizată pe afișaj și transmisă pe magistrala de comunicare. Valoarea citită de pe intrările analogice este afișată pe pagina de afișaj dedicată. Acestea pot fi utilizate pentru a antrena pragurile limită LIMx.
- Următorul tabel grupează toate I/O și variabilele interne gestionate de DMG800.

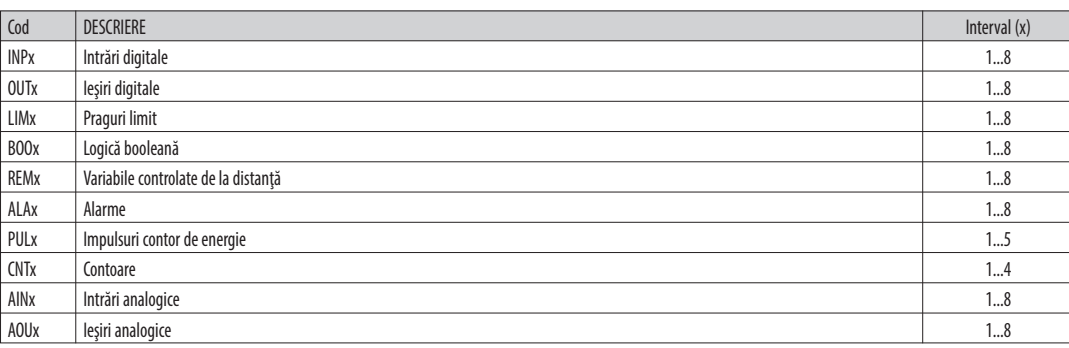

– Starea fiecărei I/O sau variabile interne poate fi afisată pe ecran în pagina dedicată

PRAGURI LIMITĂ (LIM)

- Pragurile LIMn sunt variabile interne ale căror stări depind de depășirea limitelor unei măsurători speciale stabilită de către utilizator (de ex., puterea activă totală mai mare de 25 kW) dintre toate cele măsurate.
- Pentruafacesetareapragurilor maiuşoară,avândîn vederefaptul călimitelepot fi cuprinseîntr-ogamăfoartelargă, fiecaredintreacesteapoatefi setatăcuajutorulunui număr de bază și al unui multiplicator (de exemplu: 25 x 1 $k = 25000$ ).
- PentrufiecareLIM existădouăpraguri (superior şi inferior).Pragul superior trebuiesăfieîntotdeaunasetat laovaloare mai maredecâtpragul inferior. Semnificația pragurilor depinde de următoarele funcții:
- Funcție min.: pragul inferior definește punctul de declanșare, în timp ce pragul superior este pentru resetare. LIM se declanșează atunci când măsurătoarea selectată este mai mică decât pragul inferior pentru întârzierea programată. În cazul în care valoarea măsurată devine mai mare decât valoarea de referință superioară, după întârziere, starea LIM esteresetată.

Funcție max.: pragul superior definește punctul de declanșare, în timp ce pragul inferior este pentru resetare. LIM se declanșează atunci când măsurătoarea selectată este mai mare decât pragul superior pentru întârzierea programată. În cazul în care valoarea măsurată scade sub valoarea de referință inferioară, după întârziere, starea LIM este resetată. Funcție max.+ min.: ambele praguri sunt pentru declanșare. În cazul în care valoarea măsurată este sub cea inferioară sau peste valorile de referință superioare, atunci, după întârzierile respective, LIM se va declanșa. Când valoarea măsurată revine în cadrul limitelor, starea LIM va fi imediat resetată.

- Declanșarea indică fie activarea fie dezactivarea variabilei LIM, în funcție de "starea normală" a setării.
- În cazul în care lacătul LIMn este activat, resetarea se poate face numai manual, utilizând comanda dedicată din meniul de comenzi.

Consultați meniul M08 de configurare.

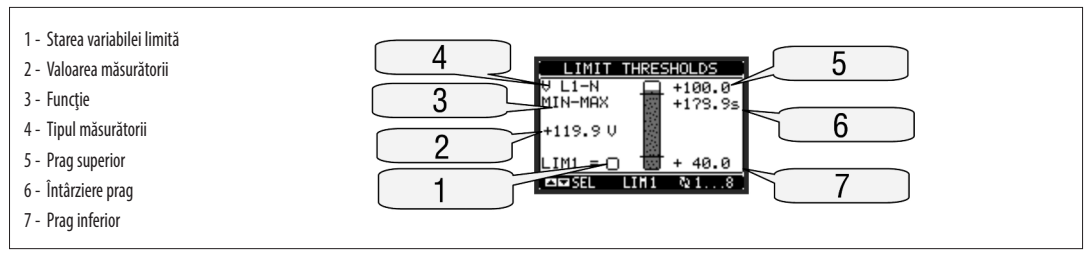

LoGICă BooLEANă (Boo)

- Este posibilă crearea a max. 8 variabile interne cu numele de BOO1..8, a căror stare depinde de combinația logicii booleene a pragurilor limită, intrărilor, ieșirilor etc.
- operanzii (INP, LIM etc.)pot fi combinaţi întreei cuurmătoriioperatoribooleeni:şI,SAu,ExSAu,şI Nu,SAu Nu,ExSAu Nu.
- Fiecare variabilă booleană este rezultatul a max. 4 operanzi, combinaţi cu 3 operaţii logice.
- Exemplu:dacăsedoreştecavariabilabooleană Boo1săfieactivatăîn cazul în carelimiteleLIM1, LIM2şi LIM3sunt toateactivesauîn cazul în careintrareaINP1esteactivă, Boo1 trebuieprogramatăcaocombinaţiedeLIM2şI LIM3şI LIM4SAu INP1.
- Nu este necesar să se utilizeze toți cei 4 operanzi pentru o variabilă booleană. Dacă, de exemplu, se dorește ca BOO2 sa fie activatunci când INP1 sau INP2 sunt active, atunci este posibil să se programeze setările BOO2 cu combinația INP1 SAU INP2, lăsând operațiunile următoare logice setate la --- (nicio operație).
- Pagina LOGICA BOOLEANĂ afișează, pentru fiecare variabilă BOO1..8, starea unui operand implicat în operațiunea logică și rezultatul final, care este starea variabilei booleene selectate.

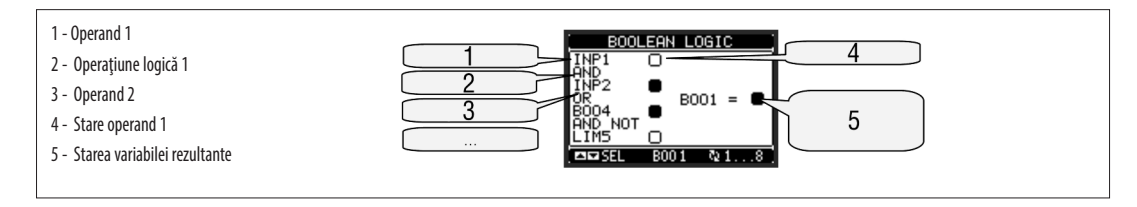

- DMG800 poate gestiona până la 8 variabile controlate de la distanță (REM1 ... REM8).
- Acestea sunt variabile ale căror stări pot fi modificate de către utilizator prin protocolul de comunicare și pot fi utilizate în combinație cu ieșirile, logica booleană etc. – Exemplu:utilizândovariabilăcontrolatădeladistanţă(rEMx) casursăpentruoieşire(ouTx),vafiposibil săsepunăsubtensiunesausăsescoatădesubtensiuneun releuprin
	- intermediul software-ului de supraveghere. Aceasta permite utilizarea releelor DMG800 pentru luminarea unității sau sarcini similare.
- o altăposibilăutilizareavariabilelor rEM estedeaactiva/dezactivaaltefuncţiideladistanţă, introducându-leîntr-ologicăbooleanăîn şI cuintrări sauieşiri.

#### ALARME (ALA)

- Utilizatorul are posibilitatea de a defini un număr maxim de 8 alarme programabile (ALA1...ALA8).
- Pentru fiecare alarmă, este posibil să se definească sursa care este condiția ce generează alarma, precum și textul mesajului care trebuie să apară pe ecran atunci când este îndeplinită această condiție.
- Condiția care generează alarma poate fi, de exemplu, depășirea unui prag. În acest caz, sursa va fi unul dintre pragurile limită LIMx.
- În schimb, dacă alarma trebuie să fie afișată în funcție de starea intrării digitale externe, atunci sursa va fi un INPx.
- Cu aceleași criterii, este posibilă și legarea condițiilor complexe de o alarmă, rezultând din combinarea logică a intrărilor, limitelor etc. În acest caz, trebuie utilizate variabilele logice booleene BOOx.
- Pentru fiecare alarmă, utilizatorul poate defini un mesaj gratuit care va apărea pe pagina de alarmă.
- De asemenea, este posibil să se definească o prioritate pentru alarmă. Dacă există o indicație simplă, atunci prioritatea poate fi setată la nivelul inferior. În acest caz, pictograma care urmează mesajul va fi simbolul "info".
- În schimb, dacă alarma trebuie să indice o situație mai critică, prin stabilirea priorității la un nivel ridicat, mesajul va fi afișat cu pictograma de "Avertizare", iar când alarma devine activă, pagina de afişare se va muta automat pe ecranul Alarme.
- Atunci când mai multe alarme sunt active în același timp, acestea sunt afișate secvențial, iar numărul total al acestora este prezentat pe bara de stare.
- Pentru a reseta o alarmă care a fost programată cu lacăt, utilizați comanda dedicată din meniul de comenzi.
- Pentruprogramareaşidefiniţiaalarmei, consultaţi meniul M09deconfigurare.

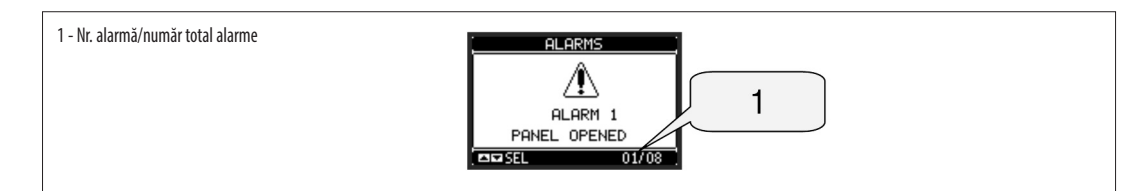

#### TArIFE

- Pentru facturarea energiei, DMG800 poate gestiona 4 tarife diferite în plus față de contoarele de energie totale și parțiale.
- Selectareatarifelor sefaceprin intrăridigitaleexterneşieste,astfel, condiţionatădeutilizareaunui moduldeextindereExPprevăzut cuintrăridigitale.Pentruaselectadintre cele 4 tarife, trebuie să fie utilizate cele două funcții de intrare TAR-A și TAR-B. Combinația binară a acestora selectează tariful așa cum se arată în tabel:

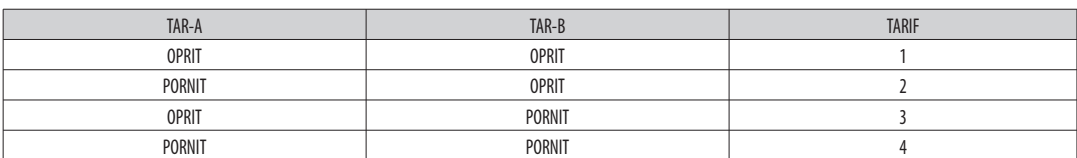

- Dacă se utilizează intrarea de sincronizare pentru integrarea puterii atunci schimbarea tarifului devine activă când se declanșează semnalul de sincronizare; în caz contrar, schimbarea tarifului are loc imediat când se schimbă starea intrărilor selectate.
- Tarifele, fiecare cu 5 aparate de măsură (energie activă importată/exportată, reactivă importată/exportată, aparentă) sunt afișate pe o pagină dedicată, care urmează după ecranul de energie totală-partială.
- În cazul în care DMG este echipat cu un port de comunicare, atunci este posibil să se selecteze tariful activ prin comanda dedicată prin protocol Modbus (consultați instrucțiunile tehnice pentru protocolul Modbus).

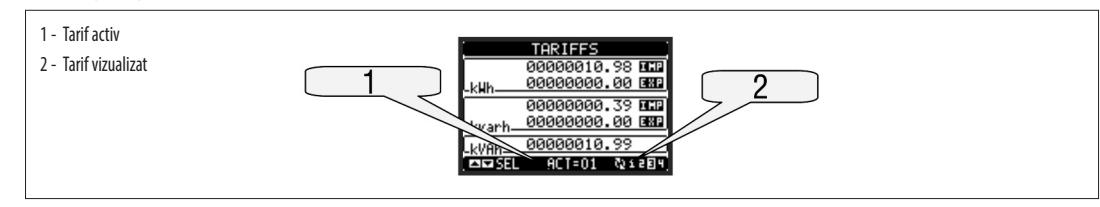

**FUNCTIA ÎNREGISTRATOR DE DATE** 

- Pentru a activa funcția înregistrator de date DMG trebuie să fie echipat cu un modul de memorie EXP1030 sau EXP1031.
- Pentru a configura înregistratorul de date, este necesară utilizarea software-ului PC Înregistrator de date DMK-DMG (cod DMKSW10), care permite selectarea variabilelor și a modurilor de înregistrare și descărcarea datelor sub forma unui tabel de baze de date MS-Access®.
- Înregistratorul de date permite stocarea la intervale regulate a până la 32 de variabile alese în mod liber dintre măsurătorile multimetrului.

- Pentru fiecare dintre aceste variabile, este posibil să se stocheze:

- 1. Valoarea instantanee pe care o avea variabila în momentul esantionării.
- 2. Valoarea medie pe care o avea variabila în perioada de eşantionare.
- 
- 3. Valoarea maximă pe care variabila a atins-o în perioada de esantionare.
- 4. Valoarea minimă pe care variabila a atins-o în perioada de esantionare.
- Fiecareînregistrareeste marcatăcuo marcădetimppreluatădin ceasuldetimpreal încorporat în modul.Perioadadeeşantionare minimă(distanţadintredouăînregistrări)este de1secundă.
- Avândîn vederevolumul memoriei (8 Megabiţi), număruldevariabilecareurmeazăsăfiestocat şiperioadadeeşantionare, software-ulPC-ului indicătimpul caretrebuiesă treacă înainte ca memoria flash să fie umplută complet.
- Înregistrareapoatefi continuă(antrenată numaideintervaledetimpregulate) saucondiţionată,antrenatădestareauneiadintrevariabileleinternealebiţilor (limite,alarme, booleene etc.). În acest caz, este posibil să se definească variabila care controlează pornirea/oprirea înregistrării.
	- Când memoria este plină, utilizatorul poate alege să oprească înregistrarea (modul STOP) sau să continue să suprascrie înregistrările cele mai vechi (modul BUCLĂ)
- Pagina de afișare dedicată a stării de înregistrator de date prezintă toate informațiile fundamentale, cum ar fi numărul de măsurători, memoria liberă disponibilă, timpul rezidual înainte ca memoria să fie umplută (Notă: ultimele două date nu sunt afișate atunci când se lucrează în modul BUCLĂ).

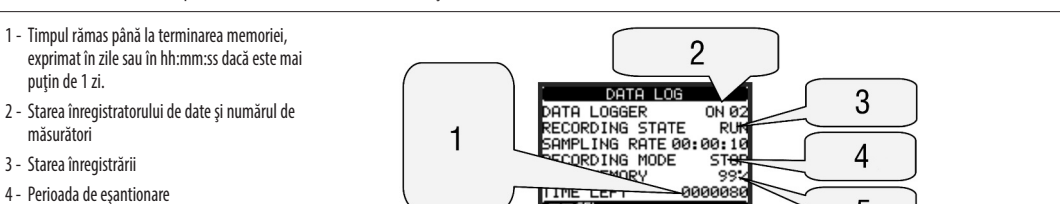

वेजेंबर

- 5 Procentajul de memorie liberă
- 

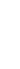

I272 ro 0414 31100125

31100125

- Dateleînregistratede DMG pot fidescărcatepedisculPC-uluiprintr-un moduldeinterfaţăserială.
- Pentru informaţii detaliate despre setarea funcţiei de înregistrator de date consultaţi manualul software-ului înregistrator de date DMK-DMG.
- Notă:Poziţiaobligatoriea moduluide memorieesteslotul1din magistraladeextindere DMG (din extremastângă).

SETARE PARAMETRI (CONFIGURARE)

- المستحدث المستحدث المستحدث المستحدث المستحدث المستحدث المستحدث المستحدث المستحدث المستحدث والمستحدث المستحدث ال<br>- Din vizualizarea normală, apăsați MENU pentru a reapela meniul Generalități, apoi selectați pictograma (مست
	- Afişajul va prezenta tabelul de mai jos, cu parametrii grupaţi în sub-meniuri, cu criterii legate de funcţii.
- Selectaţi sub-meniul necesar cu tastele  $\blacktriangle \blacktriangledown$  şi confirmaţi cu  $\bullet$ .
- Pentru a închide configurarea și a reveni la vizualizarea citirilor, apăsați MENU.

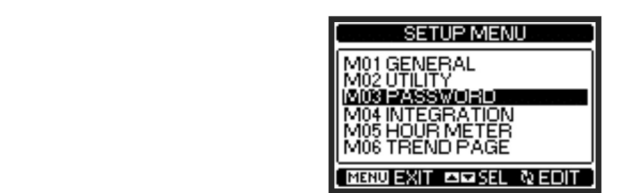

- Următorul tabel prezintă sub-meniurile disponibile:

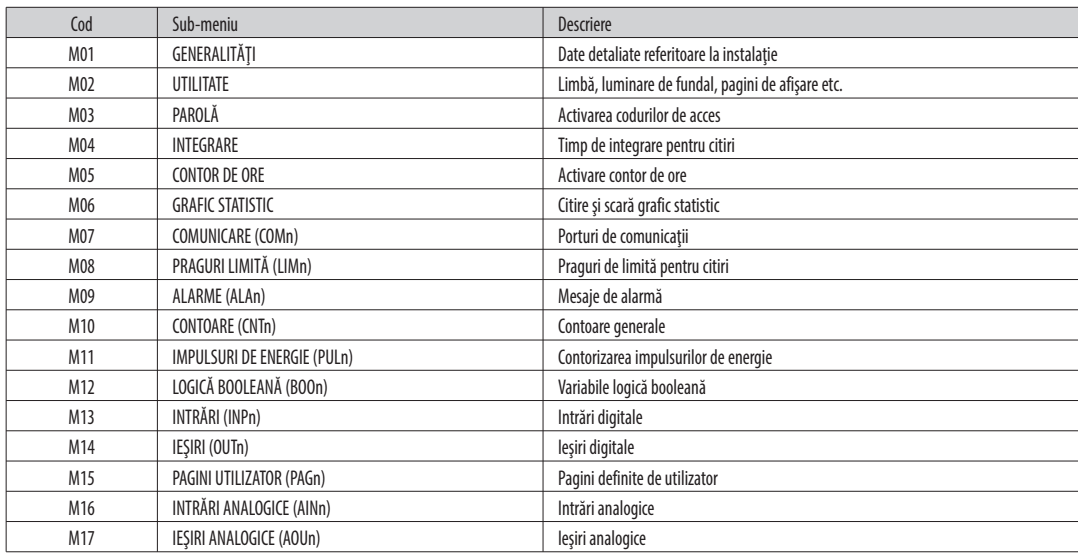

– Selectați sub-meniul și apăsați  $\bullet$  pentru a arăta parametrii.<br>– Fiecare parametru este afisat cu codul descrierea și valoarea.

Fiecare parametru este afişat cu codul, descrierea și valoarea de setare actuală.

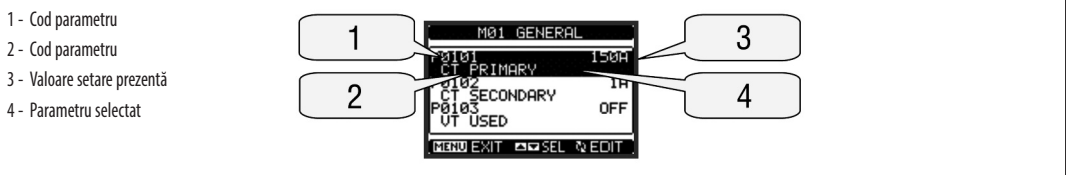

Pentru a modifica setările unui parametru, selectați-l și apoi apăsați  $\bullet$ .

În cazul în care codul de acces pentru nivel avansat nu a fost introdus, nu va fi posibilă accesarea editării paginii și va fi afișat un mesaj de acces refuzat.

– În schimb,dacădrepturiledeacces sunt confirmate,atuncivafiafişatecranuldeeditare.

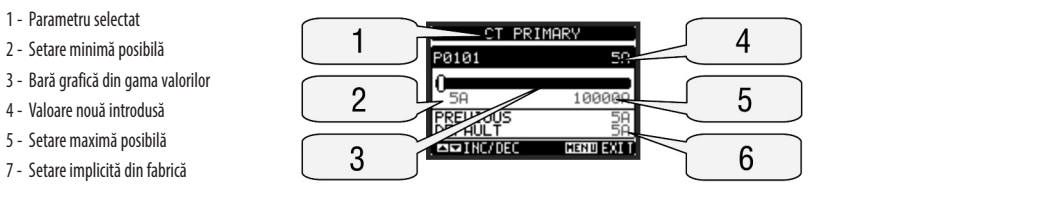

— Când este afișat ecranul de editare, setarea parametrilor poate fi modificată cu tastele ▲ și ▼. Ecranul arată noua configurație, o bară grafică ce prezintă gama de setare, valorile maxime și minime, setarea anterioară și valorile implicite din fabrică.

– Prin apăsarea simultană a ▲ și ▼, setarea este stabilită la valorile implicite din fabrică.<br>
– În timpul introducerii unui sir de tevt sunt utilizate tastele ▲ și ▼ pentru a selecta cara

- În timpul introducerii unui șir de text, sunt utilizate tastele  $\blacktriangle$  și  $\blacktriangledown$  pentru a selecta caracterul alfanumeric în timp ce  $\upsilon$  este utilizată pentru a deplasa cursorul peste șirul de text. Prin apăsarea simultană a tastelor ▲ și ▼ selectarea caracterului se va deplasa direct la "A".
- Apăsaţi **MENU** pentruareveni laselectareaparametrilor. Valoareaintrodusăestestocată.
- Apăsaţi **MENU** din noupentruasalvatoatesetărileşipentruaieşidin meniuldeconfigurare. Multimetrulexecutăoresetareşi revinelafuncţionarea normală.
- Dacăutilizatorul nuapasă niciotastătimpde mai multde2 minute, multimetrulpărăseşteconfigurareaîn modautomat şi revinelavizualizarea normală.

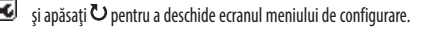

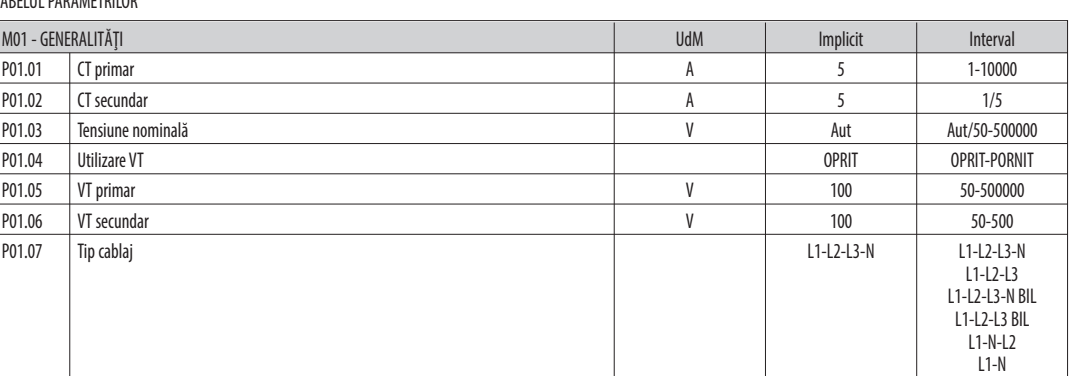

P01.01 – CT primar curent nominal de înfășurare.

P01.02 – CT secundar curent nominal de înfășurare.

P01.03 – Tensiunea nominală a sistemului. Ieșind la Aut, multimetrele adaptează în mod automat graficul de bare la scară completă.

P01.04 – Setați la PORNIT dacă se utilizează VT. Dacă e setat la OPRIT, următorii doi parametri vor fi ignorați.

P01.05 – VT primar tensiune nominală de înfășurare.

**P01.06** – VT secundar tensiune primară de înfășurare.

P01.07 – Setați acest parametru conform schemei electrice utilizate. Consultați schemele electrice de pe ultimele pagini ale manualului.

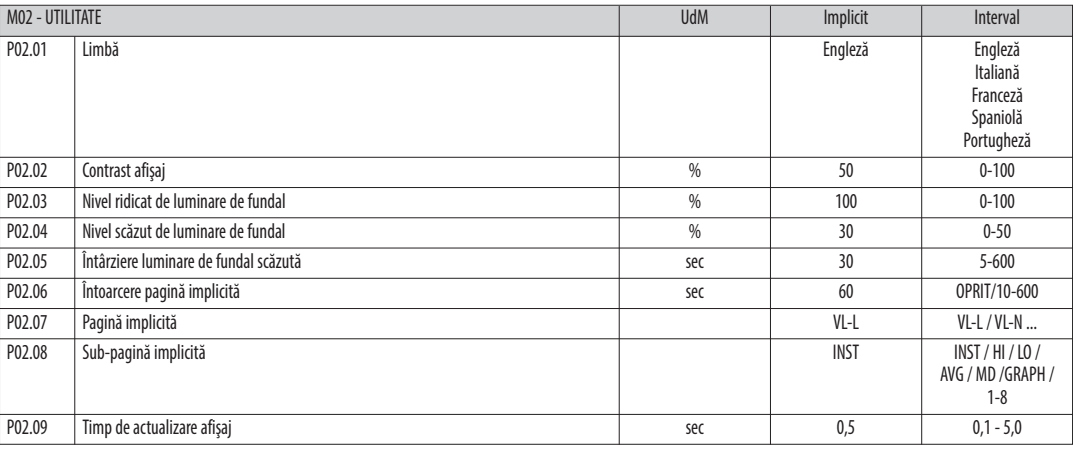

P02.06 – Dacă este setat pe OPRIT, afișajul va rămâne întotdeauna pe pagina pe care a lăsat-o utilizatorul. Dacă este setată o întârziere de timp, după acel timp, pagina afișajului se duce înapoi la pagina setată în P02.07.

P02.07 – Numărul paginii la care afișajul se întoarce automat după ce a expirat timpul specificat de P02.06 de la ultima apăsare de taste.

P02.08 – Tipul de sub-pagină la care se întoarce afișajul după ce a expirat P02.06.

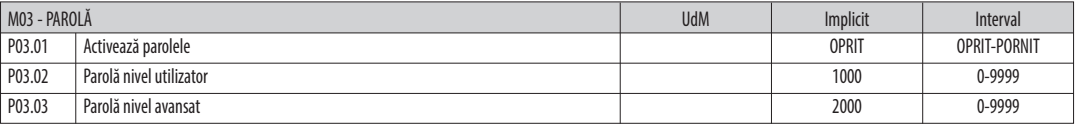

P03.01 – Dacă este setat la OPRIT, este dezactivată gestionarea parolelor iar accesul la parametrii de setare și meniul de comenzi este permis.

P03.02 – Când P.03.01 este activat, valoarea se va specifica pentru a obține acces pentru utilizator.

P03.03 – Asemănător cu P03.02, dar se aplică pentru acces avansat.

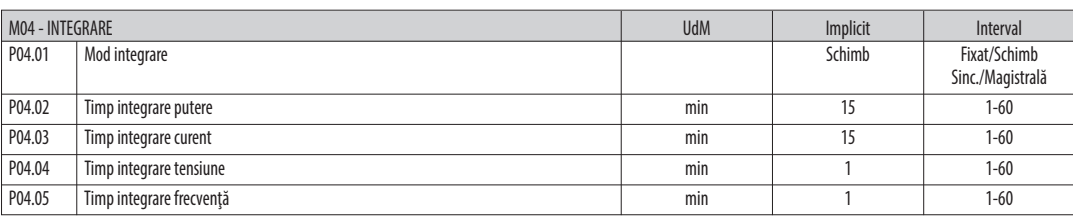

**P04.01** – Selectarea metodei de calculare a citirii medii:

Fixat = Citirile sunt integrate pentru timpul stabilit. De fiecare dată când timpul de integrare trece, valoarea medie este actualizată cu rezultatul ultimei integrări. Schimb = Valorile instantanee sunt integrate pentru o perioadă de timp egală cu 1/15 din timpul stabilit. De fiecare dată când expiră acest interval, cea mai veche valoare este înlocuită cu cea nouă recent calculată. Valoarea medie este actualizată la fiecare 1/15 din timpul stabilit, luând în considerare o fereastră glisantă în timp care grupează ultimele 15

valori calculate, cu o lungime totală egală cu setarea timpului de integrare.

Sinc = Ca și în modul fix, dar intervalele de integrare sunt pornite printr-o ieșire digitală externă programată cu ajutorul funcției de Sincronizare.<br>Sinc = Ca și în modul fix, dar intervalele de integrare sunt pornite pr

Magistrala = Ca și în modul fix, dar intervalele de integrare sunt pornite printr-un mesaj de comunicare pe magistrala serială.

P04.02 - Timp de integrare pentru citirile medii, utilizat pentru puterea activă, reactivă și aparentă.

**P04.03, P04.04, P04.05** – Timp de integrare citiri (AVG) pentru măsurătorile corespondente.

**R O**

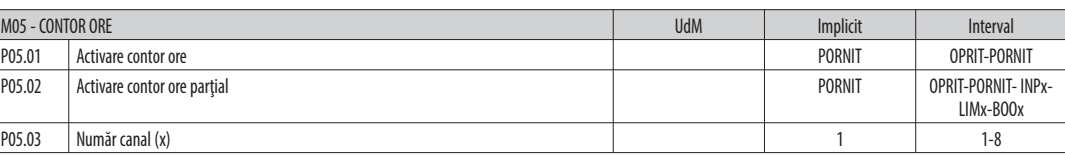

P05.01 – Dacă setarea este la OPRIT contoarele de ore sunt dezactivate iar pagina aparatului de măsură ore nu este arătată.

P05.02 – Dacă setarea este la OPRIT contorul de ore parțial nu este incrementat. Dacă este PORNIT, timpul este incrementat atâta timp cât DMG este alimentat.

P05.03 – Numărul canalului (x) variabilei utilizate eventual în parametrul precedent. Exemplu: În situația în care contorul de ore parțial trebuie să înregistreze timpul în care una

dintre măsurători este peste un anumit prag, de ex. definit de LIM3, atunci este necesară programarea LIM în parametrul și canalul 3 precedente din acest parametru.

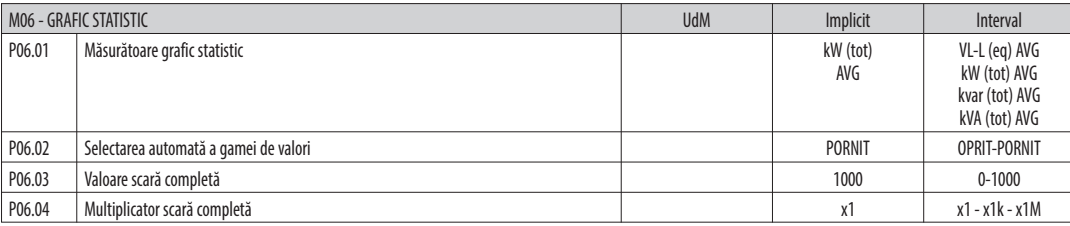

P06.01 – Selectează citirea ce va fi afișată pe pagina graficului statistic.

**P06.02** – Alegerea între gama automată sau gama fixă definită de utilizator.

P06.03 - Valoare gamă scară completă. Unitatea de măsură este cea definită de citirea selectată.

**P06.04** – Multiplicator de valoare scară completă.

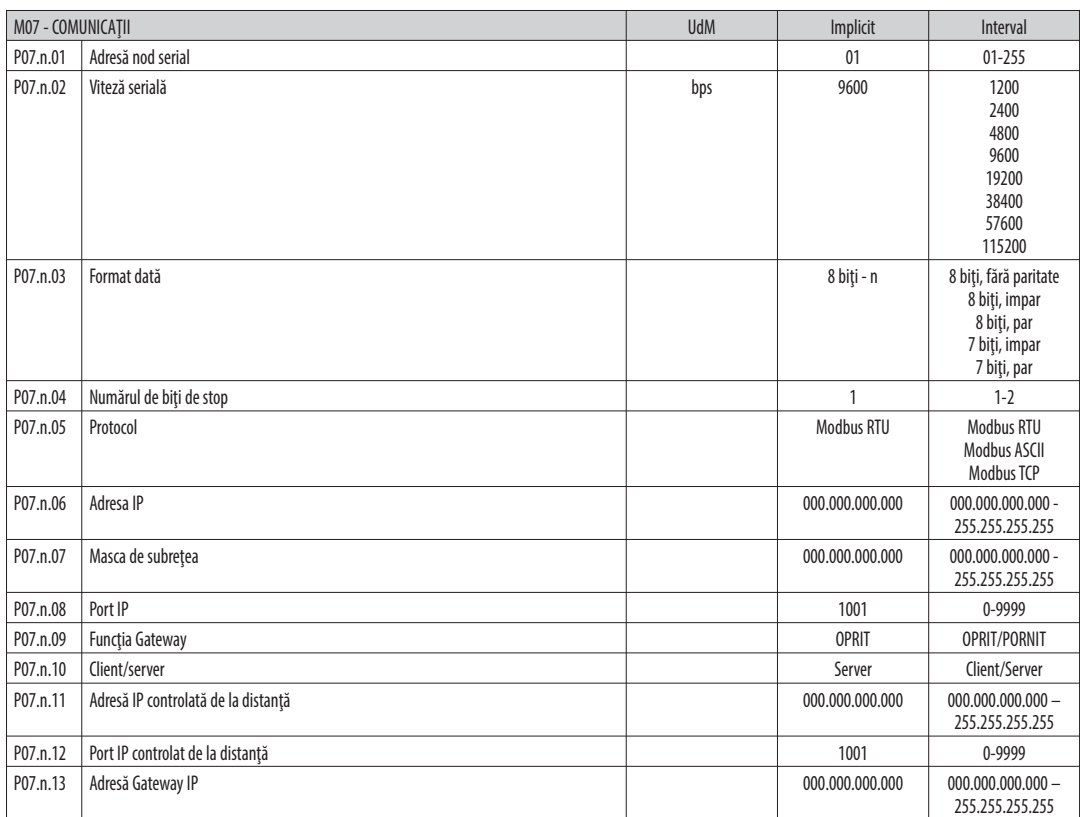

Notă: acest meniu este divizat în 2 secțiuni, pentru canalele de com.

**PO7.n.01** – Adresă serială (număr nod) pentru protocolul de comunicare.

**P07.n.02** – Viteză de comunicare serială.

**P07.n.03** – Format date. Poate fi setat la 7 biți doar pentru protocolul ASCII.

**P07.n.04** – Numărul de biți de stop.

P07.n.05 – Viteză de comunicare serială.

P07.n.06, P07.n.07, P07.n.08, P07.n.13 – Coordonatele TCP-IP pentru aplicare cu interfață Ethernet. Nu se utilizează pentru alte tipuri de module de interfață. P07.n.09 - Activează funcția de Gateway. Pentru detalii consultați capitolul Canale de comunicare.

P07.n.10 – Activarea conexiunii TCP-IP. Server = Așteaptă conexiunea de la un client la distanță. Client = Stabilește o conexiune la serverul la distanță.

P07.n.11, P07.n.12 – Coordonate pentru conectarea la serverul de la distanță atunci când P07.n.10 este setat la Client.

31100125

**R**

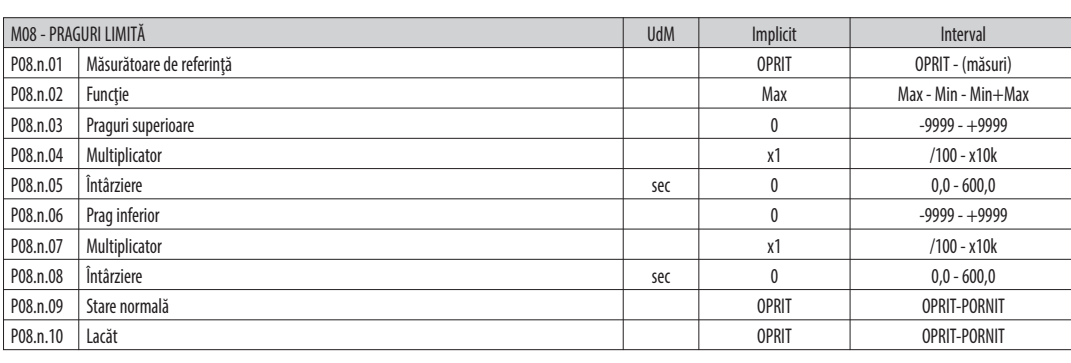

Notă: acest meniu este divizat în 8 secțiuni, pentru pragurile limită LIM1..8

P08.n.01 – Definește care dintre măsurătorile multimetrului trebuie comparată cu limitele.

P08.n.02 – Funcția pragului limită. Poate fi:

Max = LIMn activ atunci când măsurătoarea este mai mare decât P08.n.03. P08.n.06 este pragul de resetare.

Min = LIMn activ atunci când măsurătoarea este mai mică decât P08.n.06. P08.n.03 este pragul de resetare.

Min+Max = LIMn activ atunci când măsurătoarea este mai mare decât P08.n.03 sau mai mică decât P08.n.06.

P08.n.03 și P08.n.04 – Utilizat pentru definirea pragului superior, care se compune din valoarea setată în P08.n.03 multiplicată cu P08.n.04.

P08.n.05 – Întârzierea declanșării pe pragul superior.

**P08.n.06, P08.n.07, P08.n.08** – Ca mai sus, raportat lapragul inferior.

**P08.n.09** – Permiteinversareastării limitei LIMn.

P08.n.10 - Definește dacă pragul rămâne blocat și, astfel, dacă necesită resetare manuală (PORNIT) sau dacă este resetat în mod automat (OPRIT).

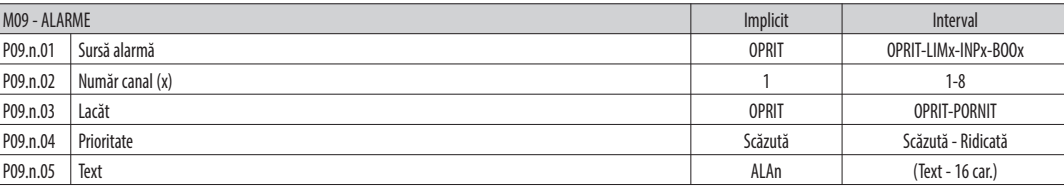

Notă: acest meniu este divizat în 8 secțiuni, pentru alarmele ALA1..8

P09.n.01 – Semnal care generează alarma. Poate fi depășirea unui prag limită (LIMx), activarea unei alarme externe (INPx), o condiție de logică booleană (BOOx). **P09.n.02** – Număr canal (x) menționat în parametrul precedent.

P09.n.03 – Definește dacă alarma rămâne blocată și, astfel, dacă necesită resetare manuală (PORNIT) sau dacă este resetată în mod automat (OPRIT).

P09.n.04 – Dacă alarma are o prioritate înaltă, atunci când este activată, pagina de afișare se comută automat pe pagina de alarmă, iar alarma este afișată cu pictograma de

Avertizare. Dacă, în schimb, nivelul de prioritate este setat la Scăzut, pagina nu se schimbă și este afișată cu pictograma "informații".

P09.n.05 – Text liber al alarmei. Max. 16 car.

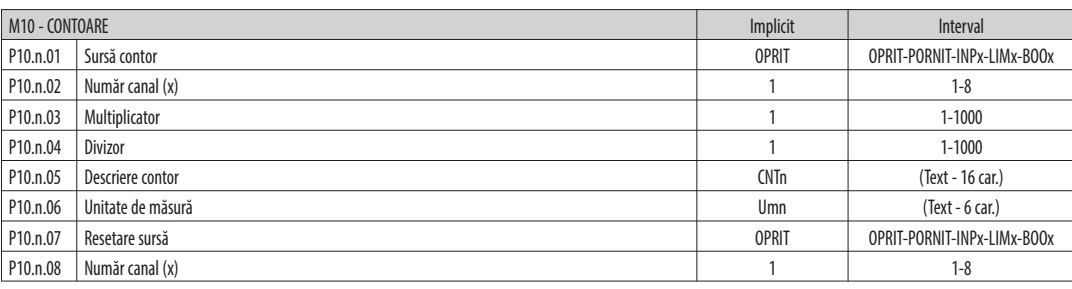

Notă: acest meniu este divizat în 4 secțiuni, pentru contoarele CNT1..4

P010.n.01 = Semnal care cauzează incrementarea contorului (pe marginea ascendentă). Poate fi pornirea multimetrului (PORNIRE), depășirea unui praglimită (LIMx), activarea unei intrări externe (INPx), o combinație de logică (BOOx).

**P010.n.02** = Numărul canalului (x) mentionat în parametrul precedent.

**P010.n.03** = Factor de înmulțire. Indicația contorului pentru impulsuri este multiplicată cu acest coeficient înainte de a fi afișată.

P010.n.04 = Factor de împărțire. Indicația contorului pentru impulsuri este împărțită la acest coeficient înainte de a fi afișată. Dacă este diferită de 1, atunci valoarea este afișată cu 2 cifre zecimale.

**P10.n.05** = Descrierea contorului. Text liber 16 caractere.

**P10.n.06** = Unitatea de măsură a contorului. Text liber 6 caractere.

**P10.n.07** = Semnal carecauzeazăresetareacontorului. Atâtatimpcâtacest semnalestereal, contorul rămânelavaloarea0.

**P10.n.08** = Numărul canalului (x) mentionat în parametrul precedent.

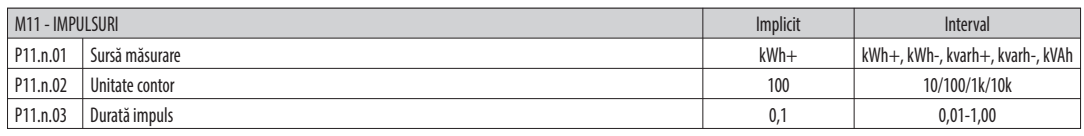

Notă: acest meniu este divizat în 5 secțiuni, pentru impulsurile contorului de energie PUL1..5

**P11.n.01** = Tip de energie de care este legat impulsul.

P11.n.02 = Cantitate de energie pentru fiecare impuls. (de ex.: 10 Wh, 100 Wh, 1 kWh etc.).

P11.n.03 = Durata impulsului.

**R O**

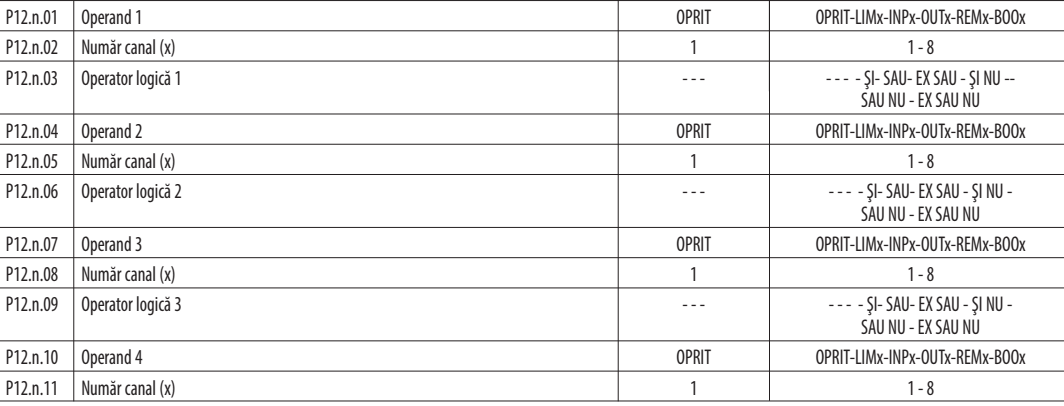

M12 - LOGICĂ BOOLEANĂ Interval

Notă: acest meniu este divizat în 8 secțiuni, pentru variabilele booleene BOO1..8

**P12.n.01** = Primul operand al logicii booleene.

**P12.n.02** = Numărul canalului (x) menționat în parametrul precedent.

**P12.n.03** = Operație logică între primul și al doilea operand.

**P12.n.04** = Al doilea operand.

De la P12.n.05 la P12.n.11 - (consultați mai sus).

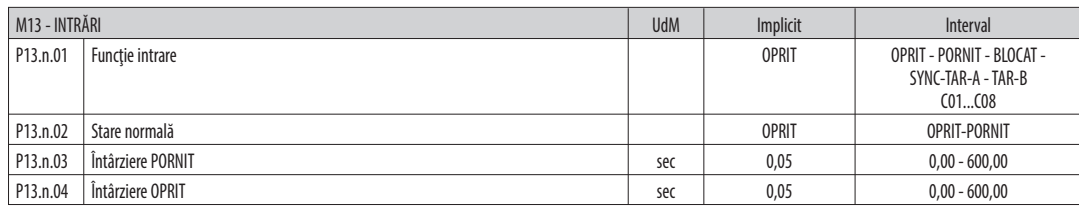

Notă: acest meniu este divizat în 8 secțiuni, pentru intrările digitale INP1..8

**P13.n.01** = Funcție intrare:

**OPRIT** – Intrare dezactivată

PORNIT – Intrare activată, utilizată ca sursă pentru contoare, logică booleană etc.

**BLOCARE** – Blocare setări. Nu permite accesul la ambele niveluri.

**SYNC** – Sincronizare pentru integrare putere/energie.

TAR-A, TAR-B – Selectarea tarifelor pentru energie. Consultați capitolul Tarife energie.

C01...C08 – Atunci când este activată această intrare (declanșată la limită), se execută comanda corespunzătoare din meniul comenzilor.

**P13.n.02** = Stare normală a intrării. Permite inversarea logicii activării INPn.

**P13.n.03 – P13.n.04 = Amânare la activarea - dezactivarea intrării. Permite filtrarea stării intrării pentru a evita instabilitatea.** 

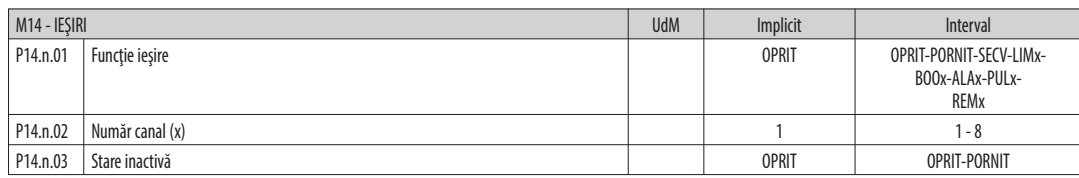

Notă: acest meniu este divizat în 8 secțiuni, pentru ieșirile digitale OUT1..8

**P14.n.01** = Funcţiaieşirii:

**OPRIT** – Leşire dezactivată

**PORNIT** – Leșire activată întotdeauna

**SECV** – Leșire activată în caz de secvență de fază eronată

LIMx – BOOx – ALAx – PULx – REMx – Leșire legată de starea variabilei programate. Permite conectarea stării unei ieșiri la starea unui prag limită, o variabilă booleană, o alarmă etc.

**P14.n.02** = Numărul canalului (x) mentionat în parametrul precedent.

**P14.n.03** = Stare normală a ieșirii. Permite inversarea logicii funcției ieșire.

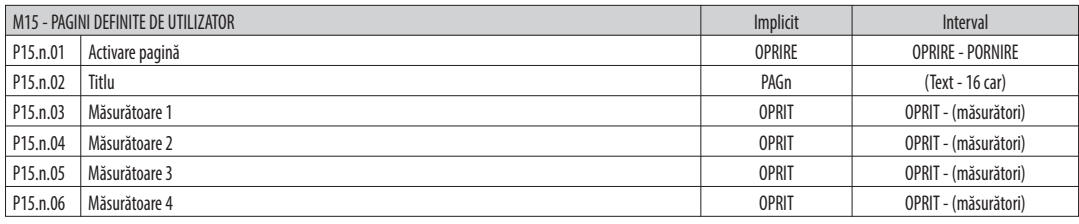

Notă: acest meniu este divizat în 4 secțiuni, pentru paginile de utilizator PAG1..4

**P15.n.01** = Activează pagina utilizatorului PAGn.

P15.n.02 = Titlul paginii utilizatorului. Text liber, 16 caractere.

P15.n.03, P15.n.04, P15.n.05, P15.n.06 = Măsurătoarea care va fi afișată în cele patru cadre ale paginii de utilizator.

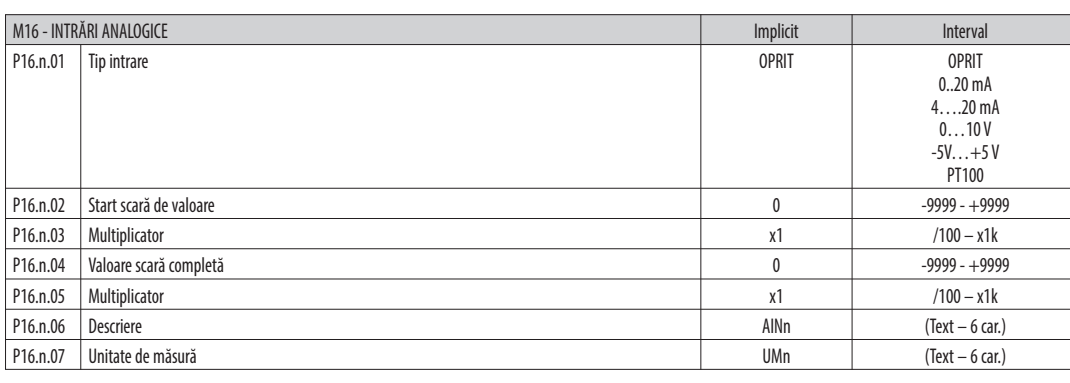

Notă: acest meniu este divizat în 8 secțiuni, pentru intrările digitale AIN1...AIN8

P16.n.01 = Specifică tipul senzorului analogic conectat la intrarea analogică. În funcție de selectare, senzorul trebuie să fie cablat la bornele corespunzătoare. Consultați manualul modulului de extindere.

P16.n.02 și P16.n.03 = Definiți valoarea care va fi afișată atunci când semnalul senzorului este la minim, adică la începutul intervalului selectat (0 mA, 0 V, 5 V etc.). La utilizarea senzorilor PT100, acești parametri definesco constantă care este adăugată la măsurarea temperaturii, în unitatea de măsură definită de P16.n.07. Această caracteristică poate fi utilizată pentru a compensa erorile de măsurare apărute din cauza lungimii cablului.

P16.n.04 și P16.n.05 = Definiți valoarea care va fi afișată atunci când semnalul senzorului este la maxim, adică la scara completă a intervalului selectat (20 mA, 10 V, +5 V etc.). Acești parametri sunt ignorați când se utilizează senzori PT100.

**P16.n.06** = Descrierea măsurii legate de intrarea analogică. Text liber, 16 car.

P16.n.07 = Unitate de măsură. Text liber, 6 caractere.

Dacă se utilizează un senzor PT100, iar acest parametru este egal cu °F, atunci măsurarea temperaturii va fi indicată în grade Fahrenheit, altfel va fi în grade Celsius.

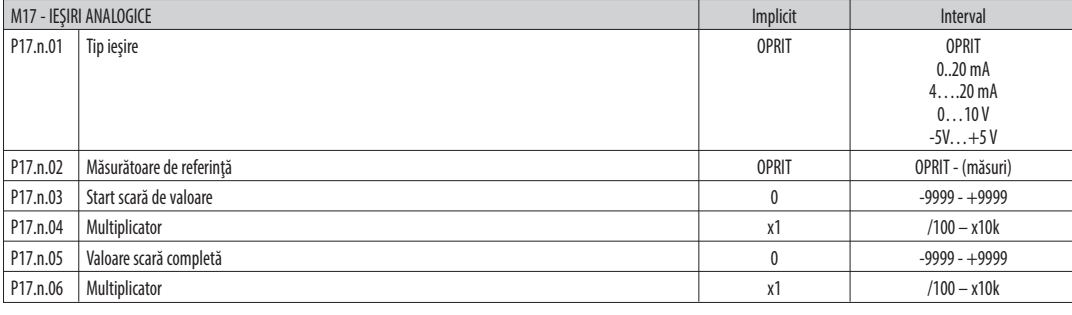

Notă: acest meniu este divizat în 8 secțiuni, pentru ieșirile analogice AOU1...

P17.n.01 = Definește tipul senzorului analogic conectat la intrarea analogică. În funcție de selectare, senzorul trebuie să fie cablat la bornele corespunzătoare. Consultați manualul modulului de extindere.

**P17.n.02** = Parametrul electric care controlează valoarea ieșirii analogice.

**P17.n.03 și P17.n.04** = Definire valoare a parametrului electric care corespunde unei ieșiri la valoarea minimă a intervalului (0 mA, 0 V, 5 V etc.).

**P17.n.05 și P17.n.06** = Definire valoare a parametrului electric care corespunde unei ieșiri egale cu valoarea maximă a intervalului (20 mA, 10 V, +5 V etc.).

MENIUL COMENZILOR

Meniul comenzilor permite executarea unor operațiuni ocazionale cum ar fi resetarea vârfurilor de citire, curățarea contoarelor, resetarea alarmelor etc.

– În cazul în careafost introdusăparolade nivelavansat,atunci meniul comenzilorpermiteexecutareaoperaţiunilorautomateutilepentruconfiguraţiadispozitivului.

– Următorul tabel listează funcțiile disponibile în meniul comenzilor, divizate de nivelul de acces necesar.

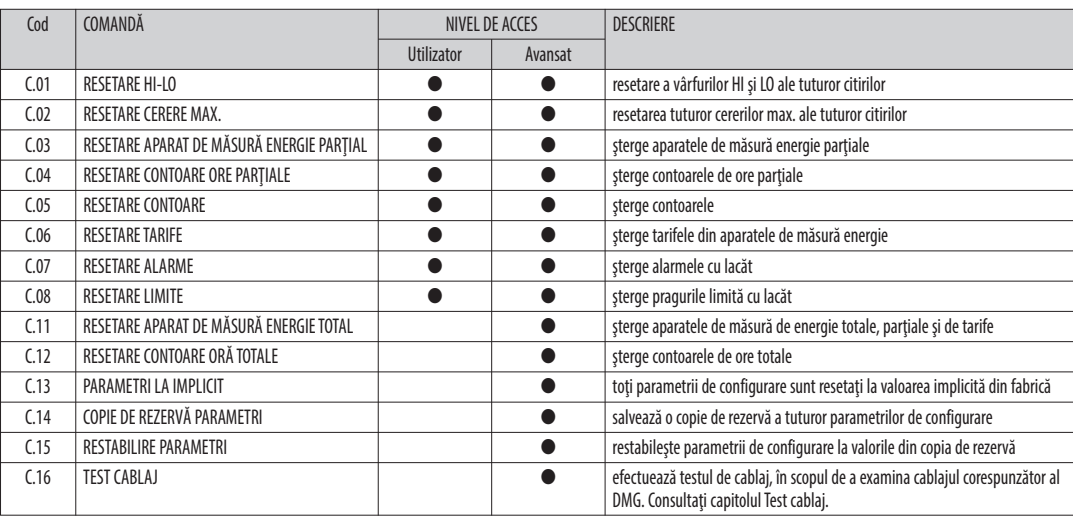

– Odată selectată comanda necesară, apăsați  $\bf{U}$  pentru a o executa. Dispozitivul va solicita o confirmare. Apăsând din nou pe $\bf{U}$ , comanda va fi executată.

– Pentruanulareaexecutării comenzii,apăsaţi **MENU**.

– Pentruaieşidin meniul comenzilor,apăsaţi **MENU**.

# TEST CABLAJ

- Testul cablajului vă permite să verificați dacă s-a realizat corect conexiunea dispozitivului DMG.
- Pentru a putea executa testul, dispozitivul trebuie conectat la o stație activă, cu următoarele condiții:<br>• sistem trifazic cu prezența tuturor fazelor (V &gt; 50 V c.a. PH-N)
	-
	- flux de curent în fiecare fază > 1% din CT primar.
	- flux pozitiv de energii (aceasta este o stație normală în care sarcina inductivă este alimentată de la furnizor).
- Pentrualansaexecutareatestului,accesaţi meniul comenzilor şi selectaţi comandacerută, conform instrucţiunilor referitoarela Meniul comenzilor.
- Testul vă permite să verificați următoarele puncte:
- citirea celor trei faze
- secvența fazelor
- dezechilibrul tensiunii
- polaritatea inversată a fiecărui CT
- nepotrivire între fazele tensiunii și ale curentului.
- 
- Dacătestul nuaresucces,afişajulprezintă motivuleşuării. În schimb, dacă testul reușește, atunci condiția este stocată în memoria nevolatilă, iar în pagina de informații este prezentat un mesaj care afirmă că testul a fost finalizat cu succes.

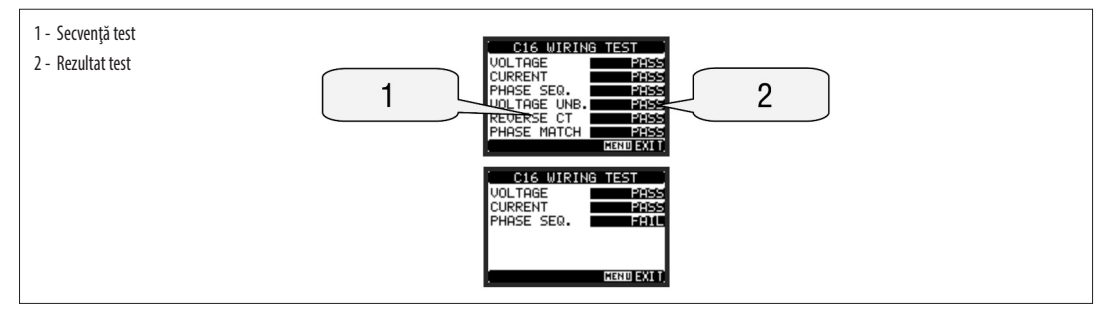

# POZIȚIA BORNELOR

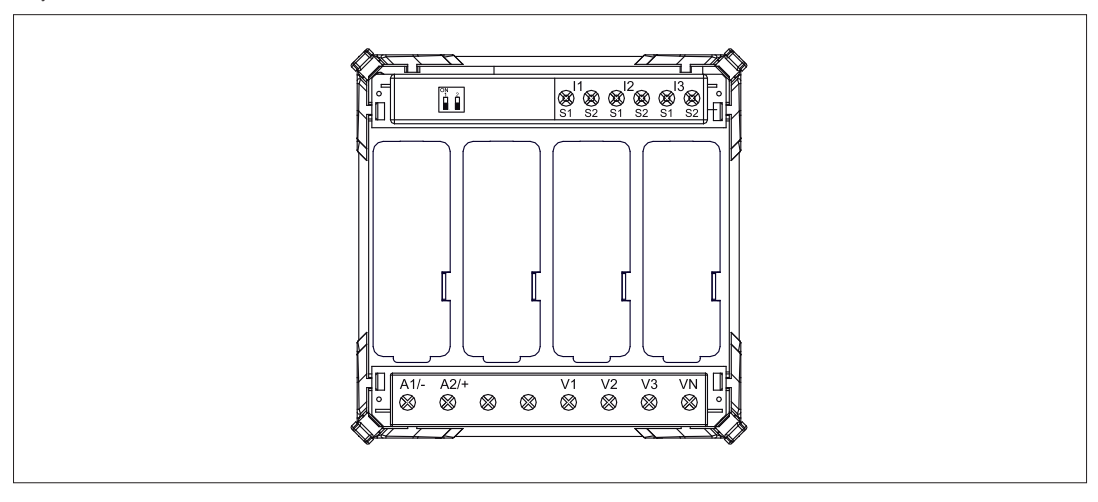

# DIMENSIuNI MECANICE

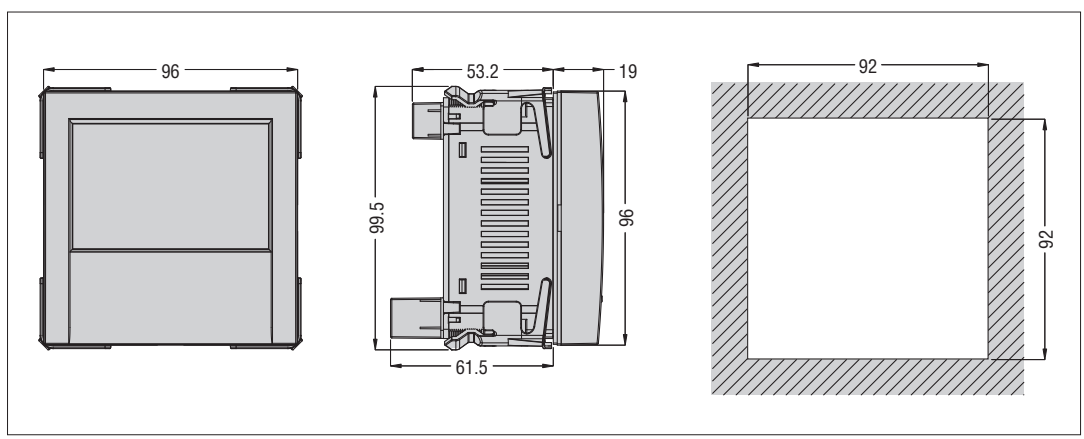

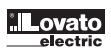

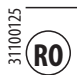

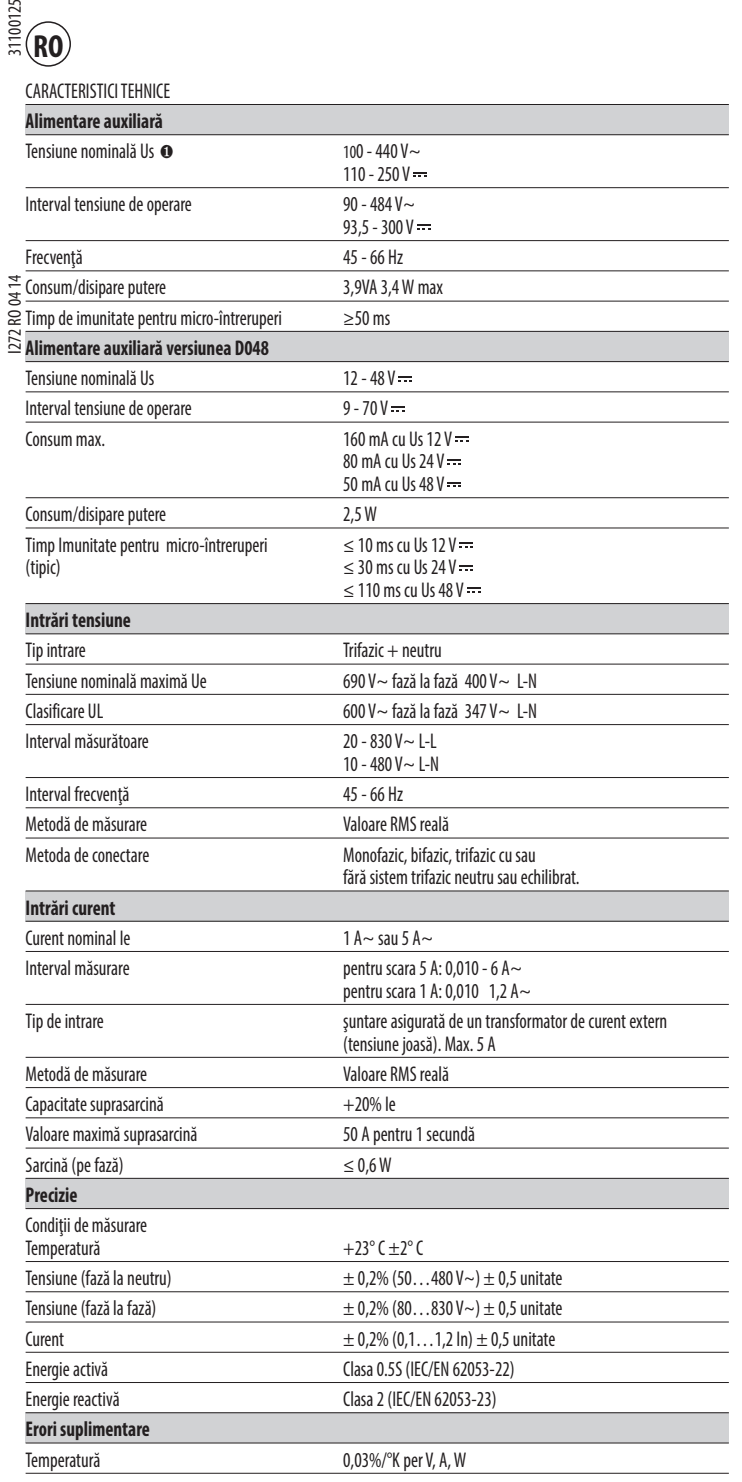

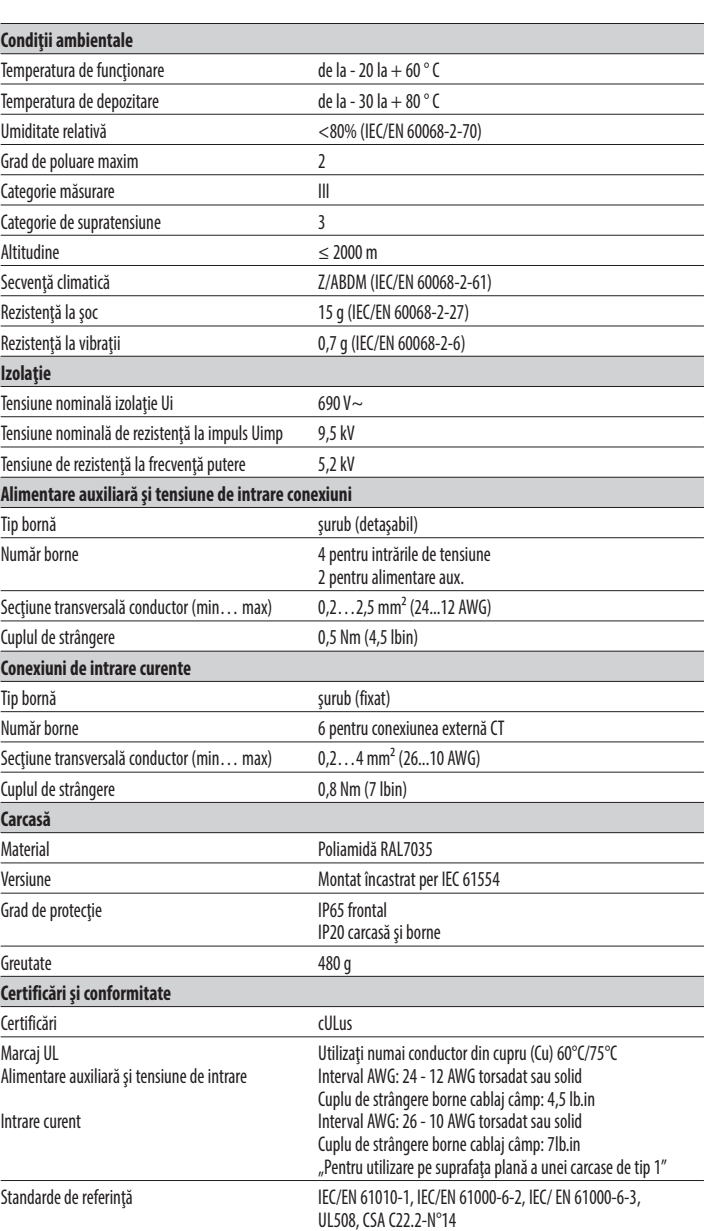

∂ Alimentareauxiliarăconectatălaoliniecutensiunefază-neutru ≤ 300 V.

# INSTALArE

- DMG800esteproiectatpentruinstalareîncastratăconform IEC61554.
- Introduceţidispozitivul în orificiuldin panoul frontal,asigurându-văcăgarnituraestepoziţionatăcorect întrepanouşi cadrul frontalaldispozitivului.
- Din interiorul panoului, pentru fiecare patru cleme de fixare, poziţionaţi clema într-unul dintre cele două ghidaje de glisare, apoi apăsaţi pe colţul clemei până când se fixează ce
	- de al doilea ghidaj.
- Apăsaţi clemaîn faţă,apăsândpelaturileacesteiaşiglisând-opeghidajepânăcândseapasăcompletpesuprafaţainterioarăapanoului.

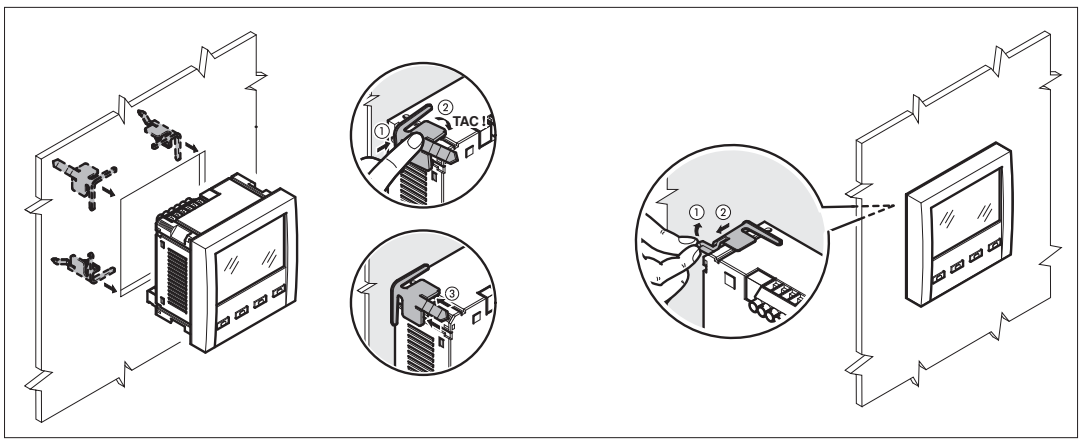

- Se repetă aceeași operație pentru cele patru cleme.<br>– În cazul în care este necesară demontarea multimei
- În cazul în care este necesară demontarea multimetrului, ridicați maneta centrală a clemei pentru a o elibera, apoi trageți înapoi de ghidaje până când iese.
- Pentru conexiunea electrică, consultați schemele electrice din capitolul dedicat și cerințele incluse în tabelul caracteristicilor tehnice.
- odatăcecablajulestefinalizat,esteposibilă montareacapacelorbornelor furnizateîmpreunăcuinstrumentul. Acestecapacedebornesunt sigilabile, ceeacefaceimposibilă manipularea instrumentului şi/sau accesul la bornele cu şurub.
- Mampanaca macamentalaca pace essese la conse se şeres.<br>Pentru a instala capacele de borne, introduceți cârligele laterale în carcasa acestora și aplicați o presiune ușoară până când acestea se fixează. Luați în considera blocul de conexiuni și capacul corespunzător al bornei.

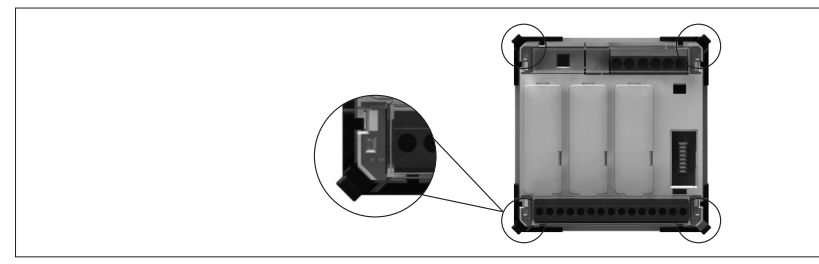

- Blocarea capacelor terminale trebuie să se facă prin inserarea cablului corespunzător în buclele laterale și aplicarea sigiliului.

# I272 ro 0414 31100125 1272 RO 04 14

31100125

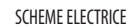

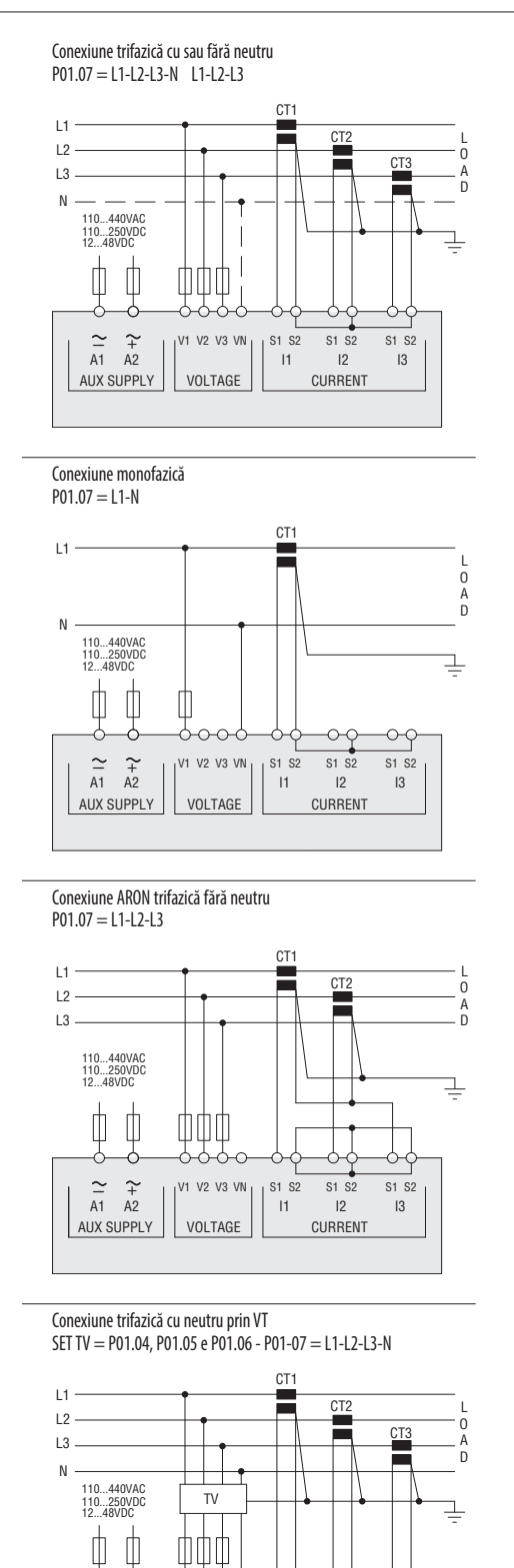

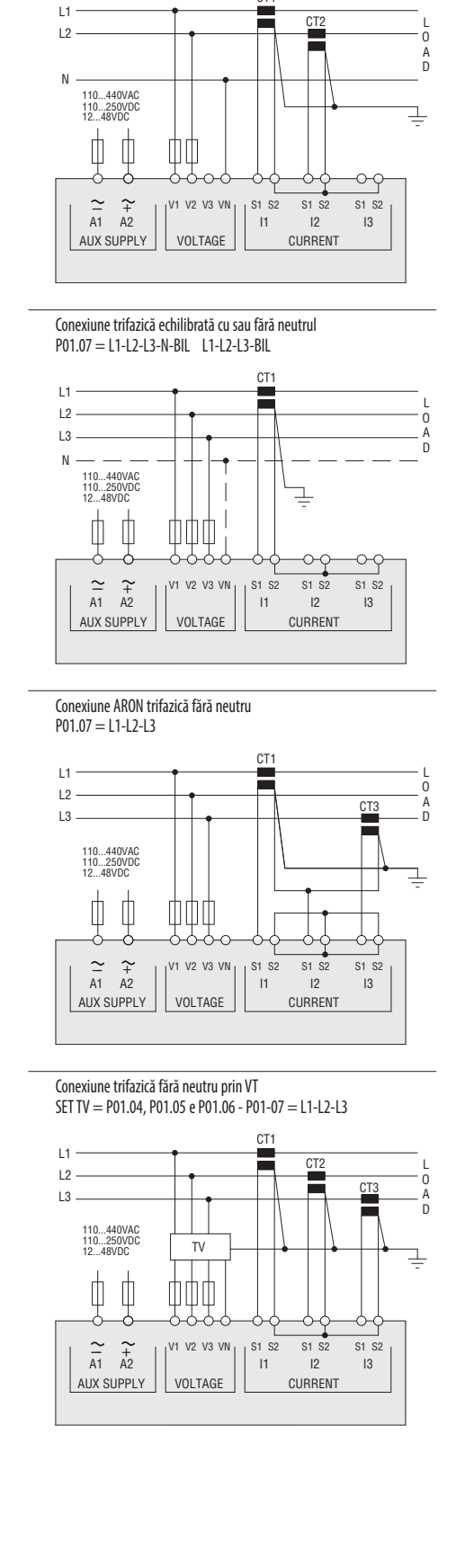

NoTă

1. Siguranțe electrice recomandate:

AUX SUPPLY

 $\frac{2}{41}$   $\frac{4}{42}$   $\left| \right|^{V1}$   $V2$ 

Alimentare aux. și tensiune de intrare de măsurare: F1A (rapid) DMG800 D048 alimentare aux.: T2A (temporizat)

VOLTAGE

 $\overline{\text{S1}}$  S<sub>2</sub>

 $11$   $12$   $13$ CURRENT

 $V3$  VN  $S1$  S2 S1 S2

V1

2. Bornele S2 sunt şuntate intern.

CT<sub>1</sub>

Conexiune bifazică P01.07 = L1-N-L2

**Lovato**